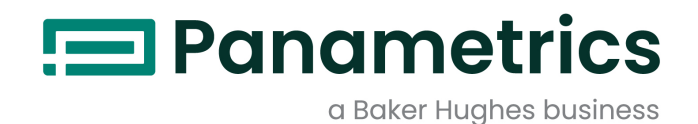

# **DigitalFlow™ DF868 Fluxômetro Ultra-sônico Multifuncional para Líquidos**

Guia de iniciação (Canais 1 e 2)

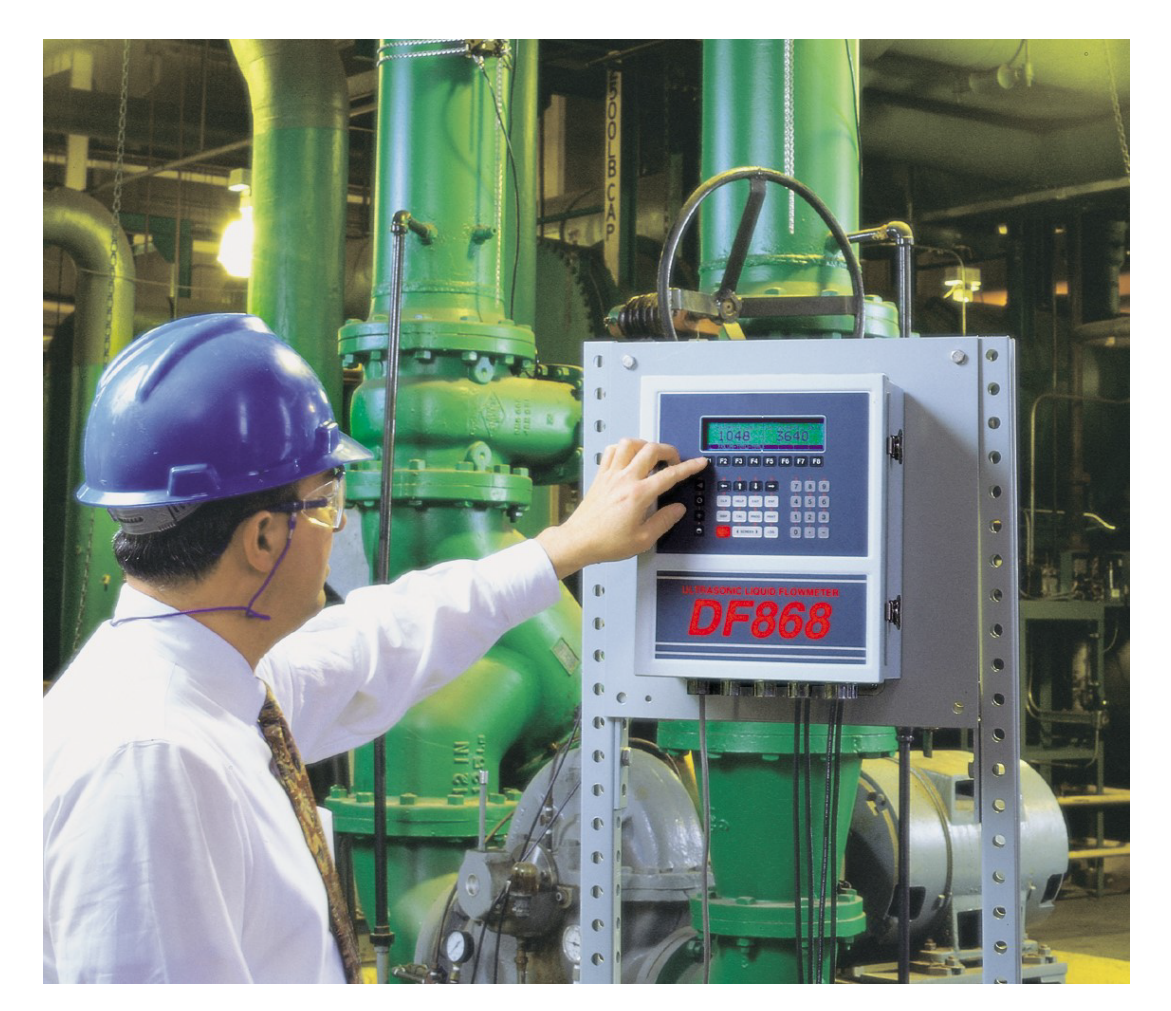

panametrics.com BH012C41 PT F

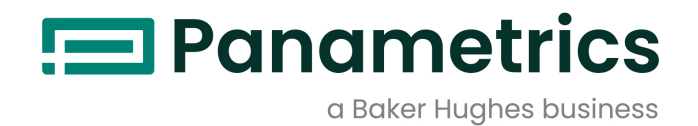

# **DigitalFlow™ DF868**

# **Fluxômetro Ultra-sônico Multifuncional para Líquidos**

**Guia de iniciação (Canais 1 e 2)**

BH012C41 Rev. F May 2023

panametrics.com

Copyright 2023 Baker Hughes company.

This material contains one or more registered trademarks of Baker Hughes Company and its subsidiaries in one or more countries. All third-party product and company names are trademarks of their respective holders.

[nenhum conteúdo projetado para esta página]

# Tópico de Informações

- Observe que os tópicos fornecem informações que permitem uma compreensão mais profunda da situação, mas não é essencial para o término exato das instruções.
- Tópicos importantes fornecem informação que enfatiza as instruções essenciais para a instalação adequada do equipamento. Não seguir as instruções cuidadosamente, poderá causar um desempenho não confiável.
- Os tópicos fornecem informações que alertam ao operador sobre uma situação perigosa, que pode causar danos à propriedade ou ao equipamento
- Atenção! Os tópicos fornecem informações que alertam ao operador sobre uma situação perigosa, que pode causar ferimentos ao pessoal. Informações sobre precauções também são incluídas, quando aplicáveis.

# Aspectos de Segurança

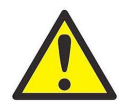

ATENÇÃO! É da responsabilidade do usuário ter certeza para que códigos, regulamentos, normas e leis locais, estaduais e nacionais, relativas à segurança e condições seguras de operação, sejam seguidos em toda instalação.

# Equipamento Auxiliar

# Padrões Locais de Segurança

O usuário deve se certificar que ele opere todos os equipamentos auxiliares de acordo com os códigos, padrões, regulamentos ou leis locais, aplicáveis para a segurança.

# Área de Trabalho

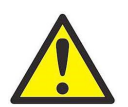

ATENÇÃO! ! Os equipamentos auxiliares podem ter tanto o modo de operação automático, como manual. Como o equipamento pode mover-se repentinamente e sem aviso, não invada a célula de trabalho deste equipamento durante a operação automática, e não invada o invólucro do trabalho deste equipamento durante a operação manual. Se fizer isto, pode causar sérios danos.

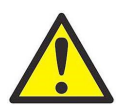

ATENÇÃO! Tenha certeza que a energia do equipamento auxiliar está desligado e travado, antes de realizar procedimentos de manutenção no equipamento.

# Qualificação de pessoal

Assegure-se que o pessoal tenha treinamento aprovado pelo fabricante, aplicável ao equipamento auxiliar.

# Equipamentos de Proteção Individual

Assegure-se que os operadores e o pessoal de manutenção tenham todos os EPI's aplicáveis ao equipamento auxiliar. Exemplos incluem óculos de segurança, protetor facial, sapatos de segurança, etc.

# Operação não autorizada

Assegure-se que o pessoal não autorizado não tenha acesso à operação do equipamento.

# Concordância Ambiental

# Diretiva de Resíduos de Equipamentos Elétricos e Eletrônicos (WEEE).

Soluções para Controle e Medição Panametrics é um participante ativo na iniciativa de devolução de Resíduos de Equipamentos Elétricos e Eletrônicos (WEEE) da Europa, diretiva 2012/19/EC.

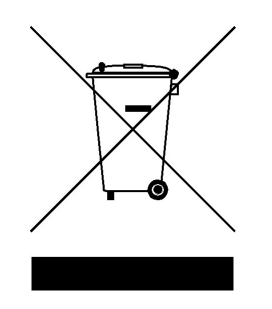

O equipamento que você comprou exigiu a extração e uso de recursos naturais para sua produção. Pode conter substâncias perigosas que podem impactar a saúde e o meio ambiente.

A fim de evitar a disseminação destas substâncias em nosso meio ambiente e reduzir a pressão nos recursos naturais, incentivamos você para o uso dos sistemas de devolução adequados. Estes sistemas reutilizarão o reciclarão a maioria dos materiais de seu equipamento no fim da vida útil, de uma forma saudável, correta.

O símbolo de compartimento de uma cruz girando convence você a usar estes sistemas.

Se você precisa mais informações sobre sistemas de coleta, reutilização e reciclagem, por favor, entre em contato com sua administração local ou regional de resíduos.

# Capítulo 1. Instalação

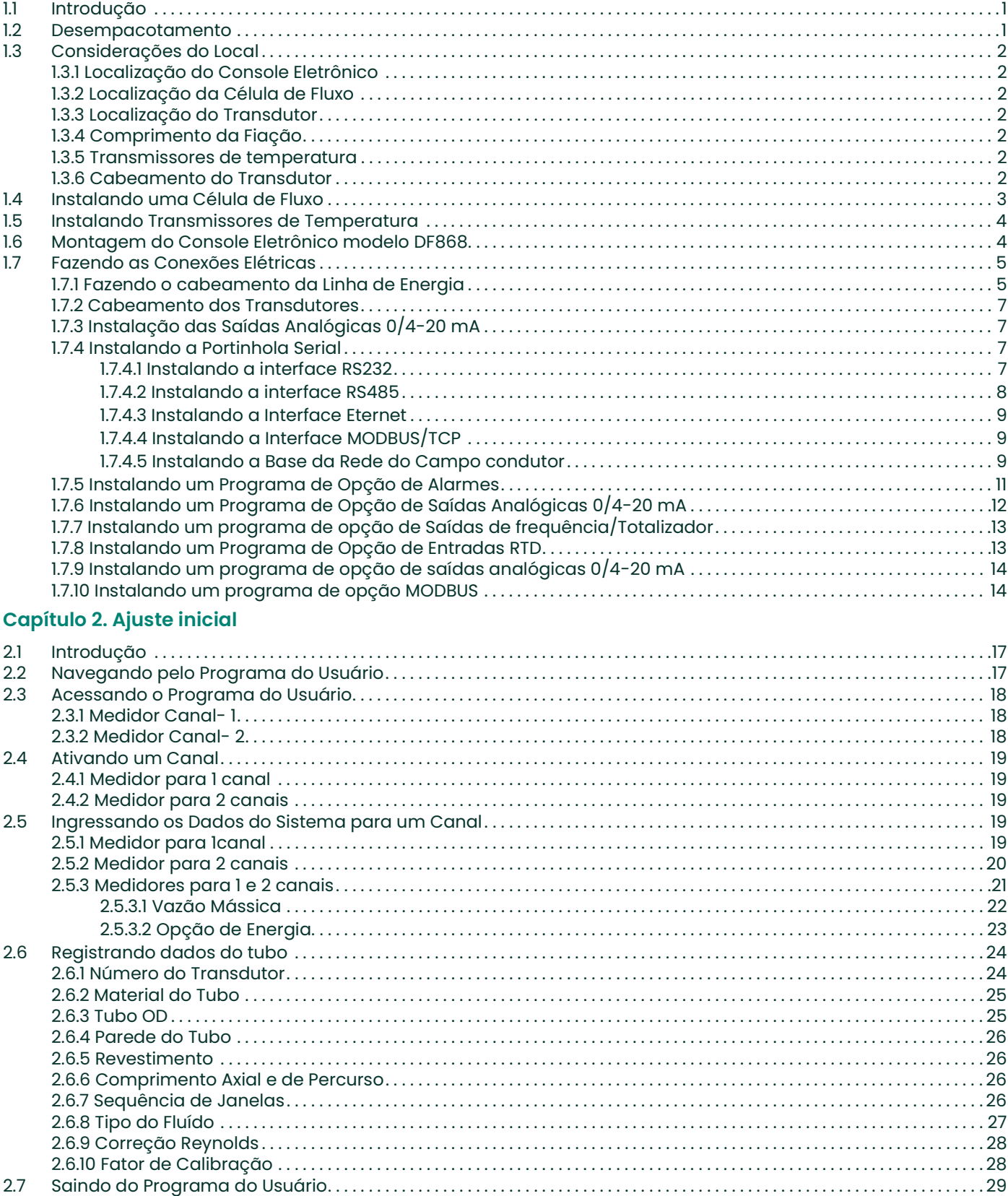

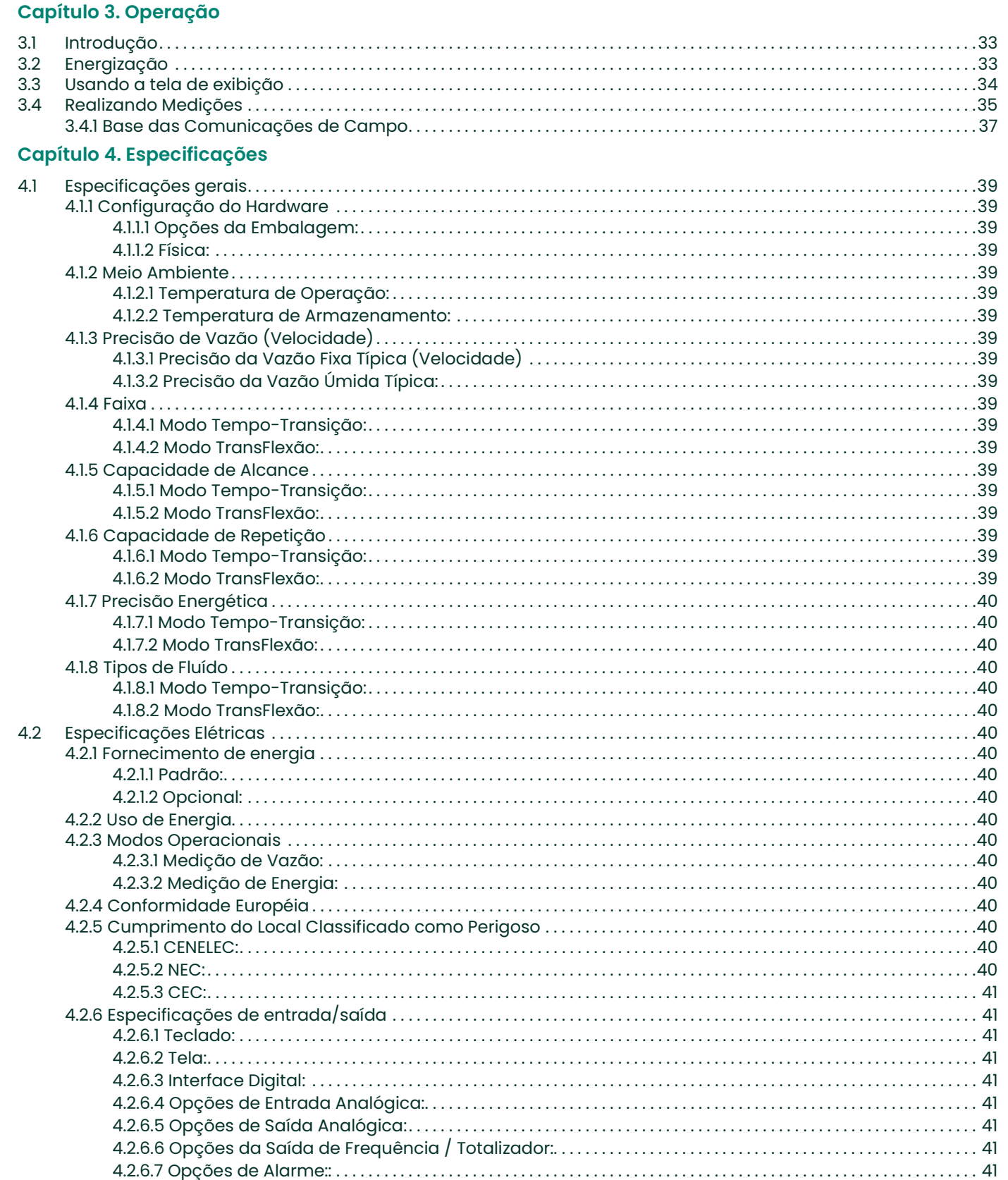

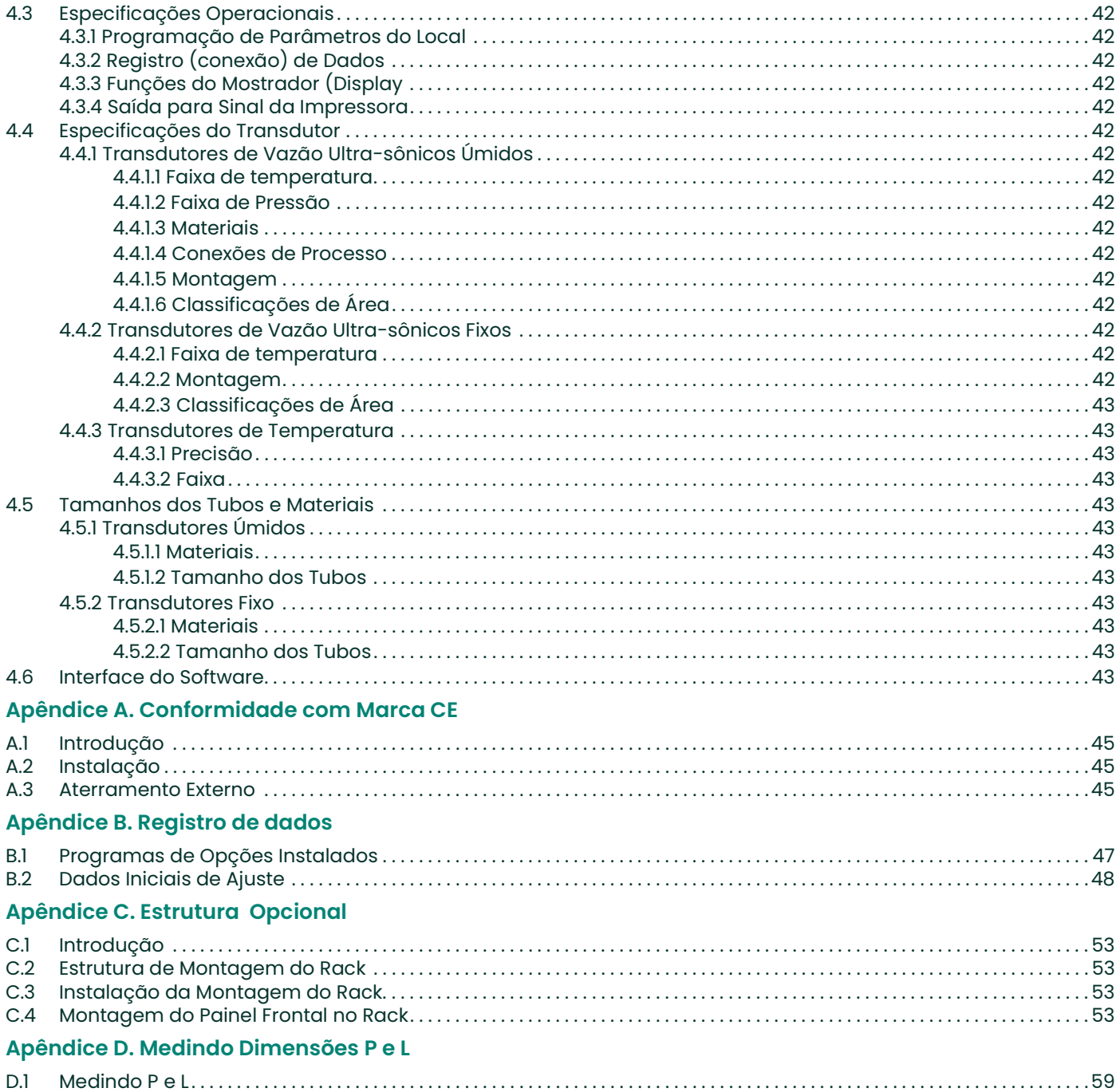

[nenhum conteúdo projetado para esta página]

# Capítulo 1. Instalação

# 1.1 Introdução

Para assegurar uma operação confiável e segura do Fluxômetro Ultra-sônico para Líquidos modelo DF868, o sistema deve ser instalado de acordo com as orientações estabelecidas pelos engenheiros Panametrics. Estas orientações, que são explicadas em detalhe neste capítulo, incluindo os seguintes tópicos específicos:

- Desempacotar o sistema modelo DF868
- Selecionar um local adequado para o console eletrônico e os transdutores/célula de fluxo
- Instalar a célula de fluxo
- Instalar os transmissores de temperatura
- Instalar o Console Eletrônico
- Ligar a fiação do Console Eletrônico.

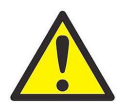

ATENÇÃO! O fluxômetro modelo DF868 pode medir a velocidade de vazão de vários líquidos, alguns dos quais potencialmente perigosos. Em tais casos, as práticas adequadas de segurança devem ser observadas.

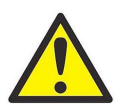

ATENÇÃO! Tenha certeza de seguir todas as normas e códigos locais aplicáveis para instalar o equipamento elétrico e trabalhar com líquidos perigosos e condições de fluxo. Consulte o pessoal da companhia de segurança ou as autoridades locais de segurança, para verificar a segurança de qualquer prática ou procedimento.

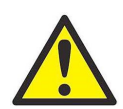

ATENÇÃO! CLIENTES DA EUROPA! I Para reunir os requerimentos do Grau CE, todas as conexões da fiação devem estar de acordo com as instruções no Apêndice A, Conformidade da marca CE.

# 1.2 Desempacotamento

Remova cuidadosamente o console eletrônico, os transdutores e os cabos, dos contêineres de transporte. Antes de descartar qualquer material de embalagem, verifique todos os componentes e documentação relacionada no bilhete de embalagem. O descarte de um item importante junto com a embalagem é também muito comum. Se qualquer item for perdido ou danificado, contate imediatamente a fábrica para assistência.

# 1.3 Considerações do Local

Devido à importância dos locais físicos pertinentes à célula de fluxo e do console eletrônico modelo DF868, use as orientações dadas nesta seção para planejar a instalação do sistema Modelo DF868.

# 1.3.1 Localização do Console Eletrônico

O conteúdo eletrônico padrão do modelo DF868 é do Tipo 4X, resistente à intempérie, à poeira, tipo interno/externo. Tipicamente, o console eletrônico é montado em um medidor separado. Quando escolher o local da montagem, tenha certeza de que o local permite fácil acesso ao console para a programação, testes e manutenção.

Nota: Para cumprir com a Diretiva de Baixa Tensão da União Européia (72/73/EEC), esta unidade requer um dispositivo de desligamento de energia externa tal como um interruptor ou um disjuntor. O dispositivo de desconexão deve estar marcado como tal, claramente visível, acessível, e localizado dentro de 1,8 m do modelo DF868.

# 1.3.2 Localização da Célula de Fluxo

A linha de abastecimento da célula de fluxo consiste nos transdutores de fluxo e qualquer transdutor de temperatura empregado como parte do sistema do fluxômetro. Idealmente, selecione a secção do cano com acesso ilimitado à célula de fluxo, tal como um trecho longo de cano que está acima do solo. Contudo, se a célula de vazão estiver montada em um cano sob o chão, cave um buraco ao redor do cano para facilitar a instalação dos transdutores.

# 1.3.3 Localização do Transdutor

Para um determinado fluído e cano, a precisão do modelo DF8686 depende basicamente da localização e do alinhamento dos transdutores. Além do acesso, quando for planejar a localização dos transdutores, siga as orientações seguintes:

- 1. Localize os transdutores de tal forma que tenha no mínimo 10 vezes o diâmetro do cano de vazão à montante, livre e em linha reta, e 5 vezes o diâmetro do cano de vazão à jusante livre e em linha reta do ponto de medição. Para ter certeza da vazão constante, evite fontes de turbulência no fluído, tais como válvulas, flanges, expansões e cotovelos.
- 2. Como sedimentos no fundo do cano e gás na parte superior do cano podem causar atenuação do sinal ultra-sônico, localize os transdutores na lateral de um cano horizontal, quando possível. Se o acesso limitado ao cano precisar de transdutores montados no topo e o caminho da irradiação do som inclui reflexão, mude os transdutores no mínimo 10 graus fora do centro superior. Isto reduzirá a influência de qualquer sedimento ou gás, nos sinais refletidos de ultra-som.

# 1.3.4 Comprimento da Fiação

Localize a célula de vazão/transdutores o mais próximo possível do console eletrônico. A fábrica fornece cabos até de 306 m no comprimento. Se precisar de cabos mais compridos, consulte a fábrica para assistência.

# 1.3.5 Transmissores de temperatura

Quando instalar os transmissores de temperatura na célula de vazão, coloque-os à jusante dos transdutores de fluxo. Estes transmissores devem estar posicionados não mais próximos do que 2 diâmetros de cano e não mais afastados dos transdutores, do que 20 diâmetros de cano.

# 1.3.6 Cabeamento do Transdutor

Quando instalar a fiação, sempre observe as práticas padrão estabelecidas para a instalação de fiação elétrica. Especificamente, não conduza os cabos ao longo de linhas de energia AC de alta amperagem ou qualquer outra fiação que possa causar interferência elétrica. Também, proteja os cabos dos transdutores e conexões da intempérie e de atmosferas corrosivas.

Nota: Quando não utilizar fiação Panametrics para conectar os transdutores de fluxo ao console eletrônico modelo DF868, a fiação deve ter características elétricas idênticas aos cabos Panametrics. Cabos Tipo RG62 a/u coaxial devem ser usados, e cada cabo deve ser do mesmo comprimento (dentro de aprox. 10 cm).

# 1.4 Instalando uma Célula de Fluxo

Uma célula de fluxo é a seção do cano onde os transdutores são montados. Pode ser criada ou montando os transdutores na tubulação existente ou montando-os em uma bobina. Uma bobina é uma secção do cano fabricada separadamente, comparada ao cano existente, que contém portinholas para a montagem dos transdutores. Esta proximidade permite aos transdutores serem alinhados e calibrados antes de inserir a bobina na tubulação.

A Figura 1 mostra um esquema de um sistema típico Modelo DF868. Para instruções detalhadas na instalação de transdutores e/ou bobinas, consulte os desenhos fornecidos e o *Guia de Instalação de Transdutor Líquido* Panametrics (916-055).

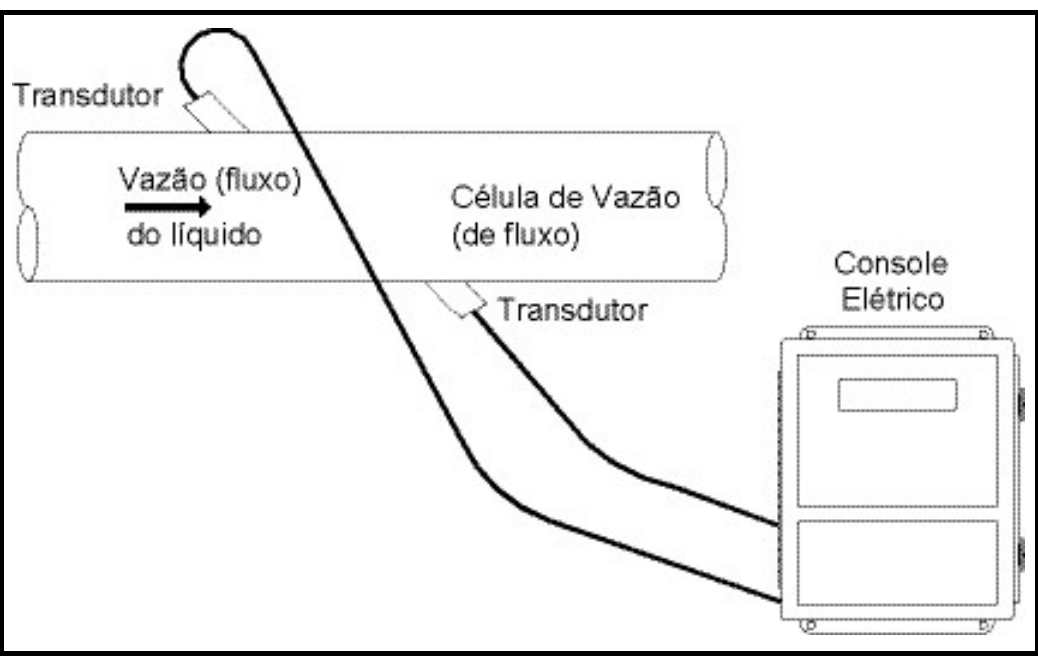

Figura 1: Um sistema típico modelo DF868

# 1.5 Instalando Transmissores de Temperatura

Os transmissores de temperatura opcionais podem ser instalados como parte da célula de fluxo, perto das portinholas do transdutor ultra-sônico. Tenha certeza de observar as exigências de localização, dadas inicialmente neste capítulo. Estes transmissores devem usar um sinal de 0/4-20 mA para transmitir os valores de temperatura ao console eletrônico do modelo DF868. Por sua vez, o console eletrônico fornecerá um sinal de 24 VDC para energizar os transmissores. Quaisquer transmissores ou sensores desejados podem ser usados, mas eles devem ter uma precisão equivalente a 0,5% da leitura, ou melhor.

Nota: Os Dispositivos Térmicos Resistivos (RTD's) são uma boa escolha para medir a temperatura. Se você usa entradas diretas RTD, você não precisa transmissores.

Normalmente, uma portinhola com rosca fêmea NPT de ½" é usada para montar os transmissores na célula de fluxo. Se a tubulação é isolada, o acoplamento pode precisar ser aumentado para fornecer um acesso adequado. É claro, outros tipos de portinholas de montagem, incluindo portinholas flangeadas, podem ser usadas para os transmissores.

A Figura 2 mostra uma disposição de montagem típica para os transmissores de temperatura e de pressão. O sensor de temperatura deve se projetar ¼ a ½ na direção do cano.

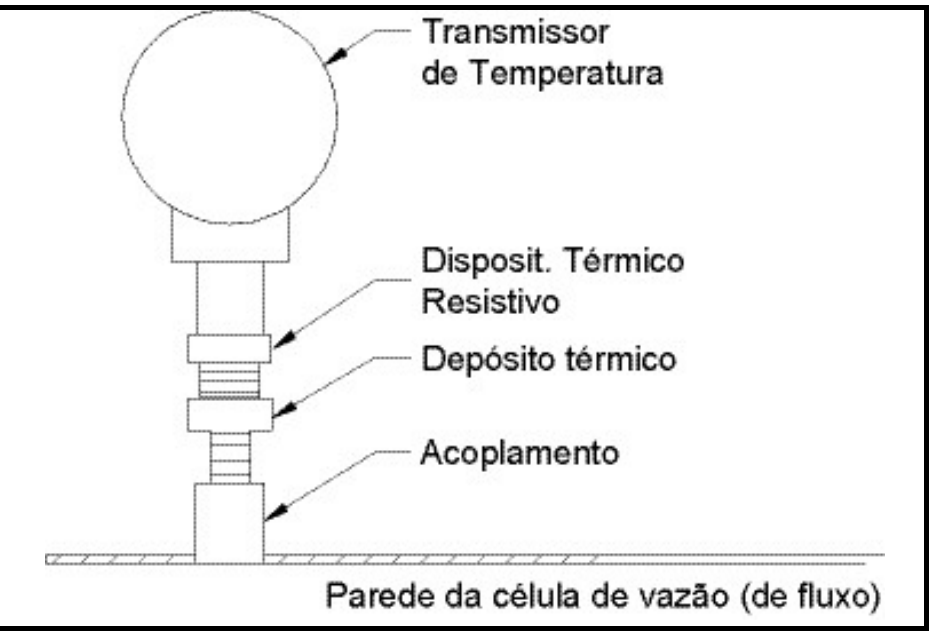

Figura 2: Montagem Típica de um Transmissor de Temperatura

# 1.6 Montagem do Console Eletrônico modelo DF868

O acondicionamento padrão do modelo DF868 é feito em uma estrutura resistente à intempérie, NEMA 4-X. Consulte a Figura 9 na página 15 para as dimensões de montagem desta estrutura. Para medidores acondicionados em uma das estruturas opcionais, um desenho dimensional será embarcado junto com a unidade.

IMPORTANTE: Para medidores fornecidos em um dos estilos de estrutura opcional, consulte o Apêndice C, Estruturas Opcionais, para as dimensões e instruções específicas de montagem.

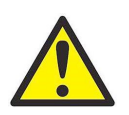

ATENÇÃO! Aterramento adequado da estrutura do DF868 é necessário para prevenir a possibilidade de choque elétrico. Veja a Figura 10 na página 16 para localizar a conexão interna à terra.

# 1.7 Fazendo as Conexões Elétricas

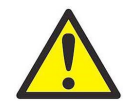

ATENÇÃO! CLIENTES DA EUROPA! Para cumprir as exigências da marca CE, todos os cabos devem ser instalados como descrito no Apêndice A, Conformidade da marca CE.

Esta seção contém instruções para fazer todas as conexões elétricas necessárias para o Fluxômetro mod. DF868. Consulte a Figura 10 na página 16 para um diagrama completo da fiação da unidade.

IMPORTANTE: Para medidores fornecidos em um dos estilos de estrutura opcionais, consulte o Apêndice C, Estruturas Opcionais, para o diagrama apropriado de fiação e instruções específicas de cabeamento.

Exceto para o conector de energia, todos os conectores elétricos são armazenados em seu bloco terminal durante o transporte e podem ser removidos da estrutura, para um cabeamento mais conveniente. Alimente os cabos através das aberturas dos eletro-dutos no fundo da estrutura, junte os fios aos conectores apropriados e plugue os conectores de volta nos seus blocos terminais.

Nota: Para cumprir com a Diretiva de Baixa Tensão da União Européia (72/73/EEC), uma coberta plástica transparente protege as conexões elétricas. A cobertura deve permanecer no lugar, exceto enquanto é feito o cabeamento da unidade. Reinstale a cobertura após a operação ter sido finalizada.

Uma vez que o modelo DF868 estiver com a fiação completa, proceda ao Capítulo 2, Ajuste Inicial, para configurar a unidade para a operação.

#### 1.7.1 Fazendo o cabeamento da Linha de Energia

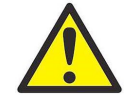

ATENÇÃO! CLIENTES DA EUROPA! Para cumprir as exigências da marca CE, todos os cabos devem ser instalados como descrito no Apêndice A, Conformidade da marca CE.

O modelo DF8686 pode ser solicitado para operação com entradas de 100-120 VAC, 220-240 VAC ou 12-28 VDC. A etiqueta na proteção dentro da estrutura eletrônica, acima do bloco terminal da linha de energia TB1, relaciona a voltagem necessária e a classificação de fusíveis para a unidade (esta classificação está também relacionada no Capítulo 4, Especificações). Tenha certeza de conectar o medidor apenas na linha de voltagem especificada.

Nota: Para cumprir com a Diretiva de Baixa Tensão da União Européia (72/73/EEC), esta unidade requer um dispositivo de desligamento de energia externa tal como um interruptor ou um disjuntor. O dispositivo de desconexão deve estar marcado como tal, claramente visível, acessível diretamente, e localizado dentro de 1,8 m do modelo DF868.

Consulte a Figura 3 na página 6 or Figura 10 na página 16 para localizar o bloco terminal TB1 e conectar a linha de energia como segue:

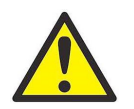

ATENÇÃO! A conexão inadequada da energia ou conectar o medidor a uma linha incorreta de tensão danificará a unidade. Também resultará em voltagens perigosas na célula de fluxo e encanamento associado, assim como também no console eletrônico.

- 1. Remova a cobertura plástica que cobre os blocos do terminal. Tenha certeza de reinstalar a cobertura após o cabeamento ter sido finalizado.
- 2. Descasque ¼" de isolamento do final do cabo de energia e neutro (ou fios DC positivo e negativo) e ½" do final do fio terra.
- 3. Conecte o fio terra à conexão terra interna localizada no painel lateral da estrutura (veja a Figura 3).

IMPORTANTE: O fio terra de entrada deve ser conectado à conexão de terra interno)

- 4. Conecte o fio neutro (ou o fio DC negativo) ao TB1-2 e o fio de energia da linha (ou o fio de energia positivo + DC) ao TB1-3 como mostra a Figura 3.
- IMPORTANTE: Não remova a fiação á terra da placa do PC existente ou a fiação da proteção a terra

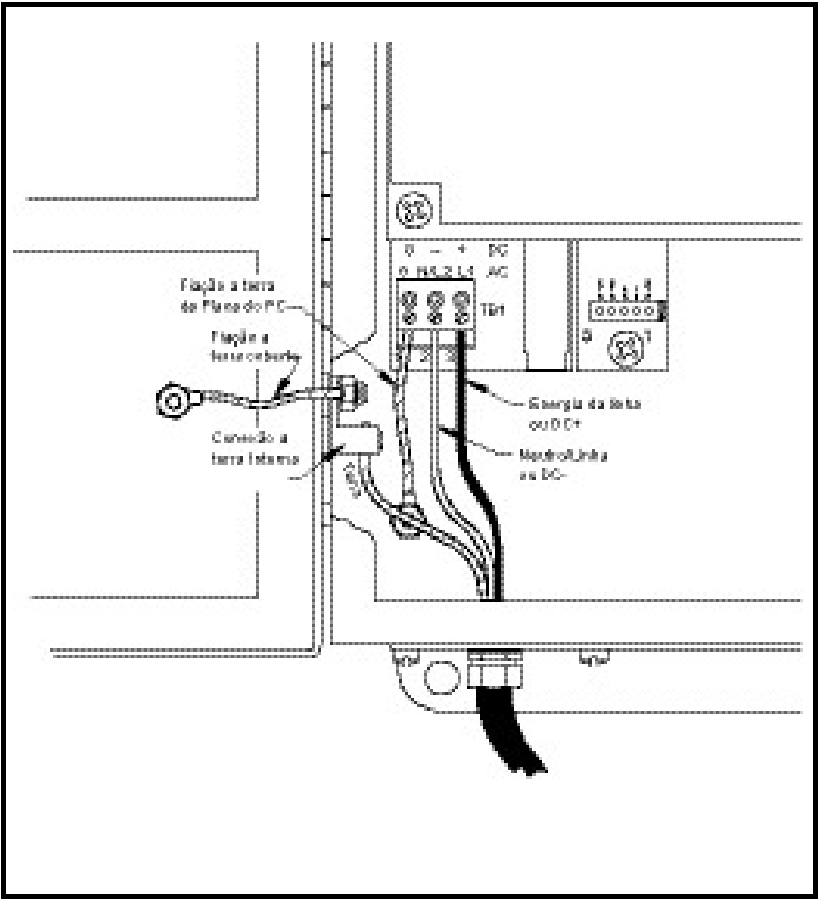

Figura 3: Cabeamento da linha de energia

# 1.7.2 Cabeamento dos Transdutores

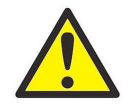

ATENÇÃO! CLIENTES DA EUROPA! Para reunir as exigências grau CE, todos os cabos devem ser instalados como descrito no Apêndice A, Conformidade da marca CE.

O cabeamento de um sistema de Fluxômetro modelo DF868 exige a interconexão dos seguintes componentes:

- Um par de transdutores (por canal) montados na célula de fluxo
- Um protetor de iluminação (opcional)
- O console eletrônico

Para fazer o cabeamento dos transdutores, complete as etapas seguintes:

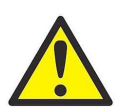

ATENÇÃO! Antes de conectar os transdutores, leve-os para uma área segura e descarregue qualquer estática desenvolvida interrompendo o condutor central dos cabos do transdutor à proteção metálica no conector no cabo.

- 1. Se for instalado um protetor pára-raios opcional, conecte-o ao extremo eletrônico dos cabos, conforme as instruções fornecidas.
- 2. Localize os cabos do transdutor CH1 e conecte-os aos dois transdutores CH1.
- 3. Consulte o esquema da fiação na fig. 10 na pág. 16 e conecte os cabos do transdutor ao bloco terminal CH1. Então, fixe a pinça do cabo.
- 4. Para um fluxômetro mod. DF868 de dois canais, repita as etapas 2-3 para instalar o sistema transdutor do Canal 2 ao bloco terminal CH2.
- Nota: Não é necessário que seja usado um Canal 2 de um mod. DF868 de 2 canais. Este canal pode ser mantido inativo para uso futuro.

Após a instalação for finalizada, o canal transdutor deve ser ativado antes que as medições possam começar. Veja o capítulo 2, Ajuste Inicial, para instruções.

#### 1.7.3 Instalação das Saídas Analógicas 0/4-20 mA

A configuração padrão do Fluxômetro mod. DF868 inclui duas saídas analógicas isoladas 0/4-20 mA (designadas como A e B ). As conexões para estas saídas podem ser feitas com fiação padrão trançado de dois fios. A impedância de corrente loop para estes circuitos não deve ultrapassar 550 ohms.

Consulte a Figura 10 na página 16 para a localização do bloco terminal I/O e instale o bloco terminal como mostrado.

#### 1.7.4 Instalando a Portinhola Serial

O modelo DF868 está equipado com um dispositivo de Portinhola de Comunicação Serial. A portinhola padrão é uma interface RS232, mas uma interface opcional RS 485 está disponível sob consulta. Dirija-se à sub-seção adequada para as instruções de instalação. Para mais informações de comunicação serial, consulte o Manual de Comunicação Serial EIA-RS (916-054).

#### 1.7.4.1 Instalando a interface RS232

Use a porta serial para conectar o fluxômetro modelo DF868 a impressora, um terminal ANSI ou à um computador pessoal. A interface RS232 é instalada como Equipamento de Terminal de Dados (DTE), e os sinais disponíveis no bloco terminal J1 são mostrados na Tabela 1. Consulte a Figura 10 na página 16 e complete as etapas seguintes:

- 1. Desligue a energia principal da unidade
- 2. Instale a braçadeira requerida na abertura do eletro-duto selecionado na lateral da estrutura eletrônica.

3. Use a informação na Tabela 1 para construir uma fiação adequada para conectar o modelo DF868 ao dispositivo externo. Se desejar, um cabo apropriado poderá ser adquirido da fábrica.

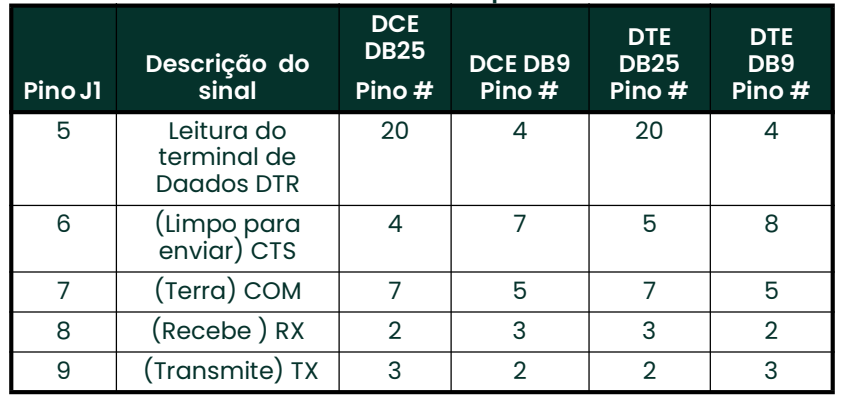

#### Tabela 1: Conexão RS232 ao Dispositivo DCE ou DTE

- Nota: Nomes de sinal que implicam direção (ex.: transmite e recebe) são designados do ponto de vista do dispositivo DTE (o medidor Panametrics é considerado geralmente o dispositivo DTE). Quando o padrão RS232 é rigorosamente seguido, estes sinais são identificados com o mesmo nome e número de pino na lateral do dispositivo DCE. Infelizmente, a convenção não é seguida porque a lateral DTE e DCE provocam confusão. Portanto, as conexões que implicam direção são trocadas para refletir sua direção na lateral DCE..
- 4. Mantenha a extremidade do fio pendente no cabo, através da abertura do eletro-duto e instale-o no bloco terminal J1. Conecte a outra extremidade do cabo na impressora, terminal ANSI ou computador pessoal, e fixe a pinça do cabo.

Após a instalação ser finalizada, consulte o *Manual do Usuário* para o dispositivo externo, para configurar para uso com o modelo DF868.

#### 1.7.4.2 Instalando a interface RS485

Use a porta serial opcional RS485 para ligar à rede fluxômetros DF868 múltiplos a um terminal de computador simples. Sob consulta, a porta padrão RS232 no DF868 pode ser configurada como interface RS485, semi-dupla, de dois fios, através de um dispositivo tal como o conversor INMAC modelo 800052 RS232 – RS422/RS485.

IMPORTANTE: DF868 deve ser configurado na fábrica para operação RS485.

Para instalar a porta serial RS485, consulte a Figura 10 na página 16 complete as etapas:

- 1. Desligue a força principal da unidade.
- 2. Instale a braçadeira do cabo requerido na abertura do eletro-duto escolhido na lateral da estrutura eletrônica..
- 3. Mantenha uma extremidade do cabo através da abertura do eletro-duto, instale-o no bloco terminal J1 e fixe a braçadeira. Conecte o outro extremo do cabo ao conversor, como mostrado na Figura 4.

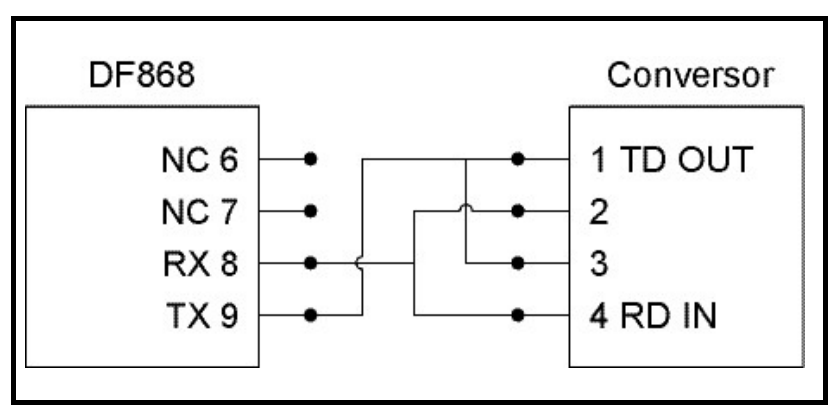

Figura 4: Conexões típicas RS485

#### 1.7.4.3 Instalando a Interface Eternet

Um DF868 modificado pode usar a interface Eternet para comunicar a uma rede interna. Um cartão Eternet opcional com um único endereço MAC (IP) (instalado apenas em aberturas 5 ou 6) inclui um conector RJ45. Para conectar o Eternet-DF868 capacitado à rede, insira o conector de um cabo RJ45 no conector RJ45, conduza o cabo através do fundo do DF868 e instale o outro extremo do cabo à rede Eternet de acordo com as instruções do fabricante. Uma conexão externa é necessária entre o cartão opcional da Eternet e o conector RS232 do DF868, como mostrado na Tabela 2.

Nota: O endereço MAC para um DF868 específico é incluído com a documentação do cliente. Para mais informações sobre o ajuste do endereço MAC, consulte o Capítulo 6 do Manual..

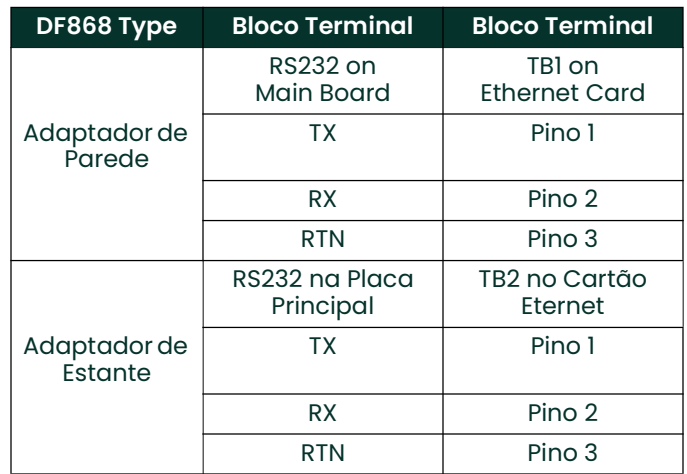

#### Tabela 2: RS232 às interconexões da Eternet

# 1.7.4.4 Instalando a Interface MODBUS/TCP

Os clientes podem também usar um DF868 modificado que fornece uma interface MODBUS/TCP para comunicar a uma rede interna. Um cartão opcional MODBUS/TCP com um endereço único MAC (instalado apenas em aberturas 5 ou 6) inclui um conector RJ45. Para conectar o MODBUS/TCP -DF868 capacitado à rede, insira o macho de um cabo RJ45 no conector RJ45,conduza o cabo através do fundo do DF868 e instale o outro extremo do cabo à rede Eternet de acordo com as instruções do fabricante.

Nota: O endereço MAC para um DF868 específico é incluído com a documentação do cliente. Para mais informações sobre o ajuste do endereço MAC, consulte o Capítulo 6 do Manual.

#### 1.7.4.5 Instalando a Base da Rede do Campo condutor

Conexões de rede de campo condutor são feitas em J8/J9, pinos 1 e 2 (veja fig. 5). Opcional-mente, uma proteção pode ser conectada ao pino 3 J8/J9, dependendo da instalação da rede. O conector J8 ou J9 será instalado, dependendo da opção encomendada pelo cliente.

Nenhuma conexão é feita para J8/J9, pinos 7 e 9, sob operação normal. Se for desejado reajustar a placa da rede ao padrão da fábrica:

- 1. Conecte um jumper entre os pinos 7 e 9 do J8/J9.
- 2. Energize o instrumento.
- 3. Dez segundos após restaurar a energia na unidade, remova o jumper para voltar á placa da rede à operação normal.

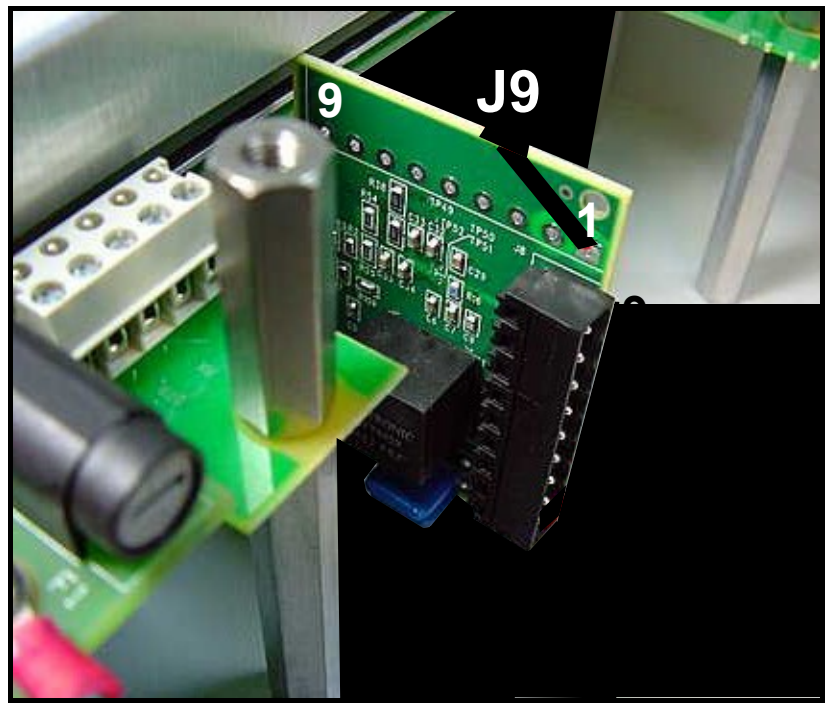

Figura 5: Conexões à Rede – Interior da opção padrão

# 1.7.5 Instalando um Programa de Opção de Alarmes

O fluxômetro DF868 pode acomodar até 4 programas de opção de alarmes. Cada programa inclui três relés Forma  $C$  (designados como A, B e C)

Os relés de alarme no programa opcional estão disponíveis em 2 tipos:

- Propósito geral
- Hermeticamente vedado para Classe I, Divisão 2, áreas perigosas..

As classificações elétricas máximas para os relés estão listadas no Capítulo 4, eEspecificações. Cada um dos três relés de alarme podem ser instalados tanto como *Normalmente Aberto (NO)* ou *Normalmente Fechado (NC).* 

No ajuste de um relé de alarme, pode ser instalado para operação convencional ou á prova de falhas. No modo á prova de falhas, o relé de alarme é constantemente energizado, exceto quando é ativado, ou há falha de energia ou ocorre outra interrupção. Veja a Figura 6 para a operação de um relé de alarme NO, tanto no modo convencional quanto no modo á prova de falhas.

Conecte os dois fios necessários para cada relé de alarme, de acordo com a indicação do número do pino mostrado na Figura 10 na página 16.

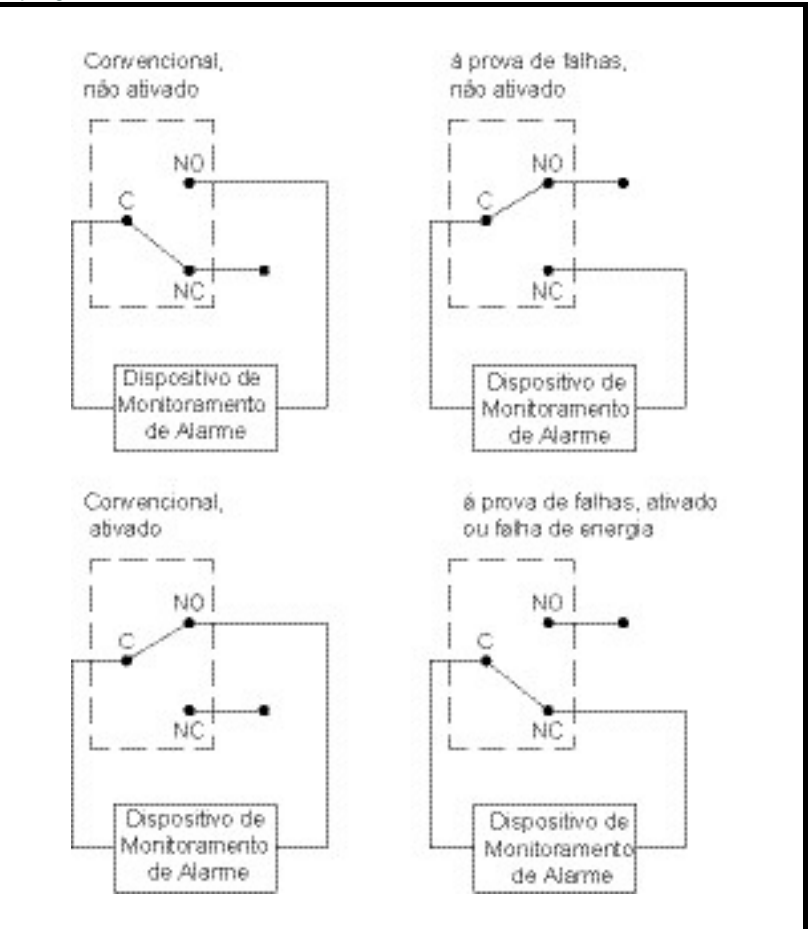

Figura 6: Operação Convencional e Falha segura

# 1.7.6 Instalando um Programa de Opção de Saídas Analógicas 0/4-20 mA

Para calcular medição de energia, o modelo DF868 requer dados de temperatura precisos do local de medição. Transmissores instalados na célula de fluxo podem fornecer esta informação via um cartão de entradas analógicas 0/4-20 mA. Este cartão de opções inclui duas entradas analógicas isoladas 0/4-20 mA (designadas como A e B), cada uma das quais inclui o fornecimento de energia de 24 VDC para transmissores alimentados por loop. Cada entrada pode ser usada para processar o sinal de temperatura.

Nota: Para ingressar dados de programação durante a operação do medidor, será necessário saber qual entrada é destinada para qual parâmetro de processos. Esta informação deveria ter sido ingressada no Apêndice B, Registros de Dados.

As saídas analógicas, que tem uma impedância de 118 ohms, deveriam ser conectadas com fiação padrão trançada em par. A energia aos transmissores pode ser fornecida ou pelo fornecimento de energia integral 24 VDC no cartão de entrada analógica, ou pelo fornecimento de energia externo. A Figura 7 mostra esquemas típicos de instalação, com e sem fornecimento de energia externo, para uma das entradas analógicas.

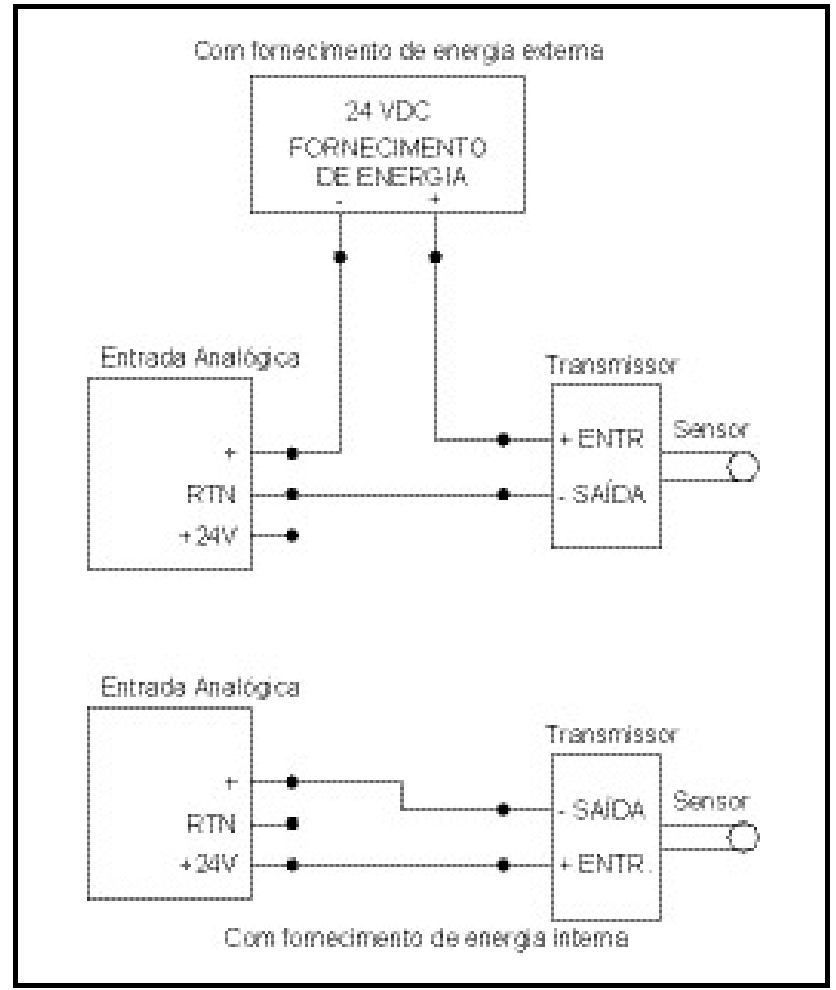

Figura 7: Esquema de Instalação de Entrada Analógica

Instalar o bloco terminal da entrada analógica de acordo com a indicação do número do pino mostrado na Figura 10 na página 16.

Se o sistema do fluxômetro inclui transmissores adicionais, o modelo DF868 pode acomodar até mais três cartões de opção de entrada analógica. Estes cartões são idênticos aos cartões de temperatura descritos na página 12 e deveriam ser instalados da mesma maneira (veja a Figura 10 na página 16).

As entradas analógicas no programa opcional podem ser calibradas com as saídas analógicas embutidas no modelo DF868. Contudo, assegure-se que as saídas analógicas tenham sido calibradas primeiro. Veja o Capítulo 1, Calibração, no Manual de Serviços, para os procedimentos adequados.

# 1.7.7 Instalando um programa de opção de Saídas de frequência/Totalizador

O modelo DF868 pode acomodar até quatro programas de opção de Saídas de frequência / Totalizador. Cada um deles fornece quatro saídas (designadas como A, B, C e D), que podem ser usadas tanto como totalizadoras quanto como saídas de frequência.

Cada saída de frequência / totalizador requer dois fios. Instale este bloco terminal conforme sua indicação de número de pino mostrado na Figura 10 na página 16. A Figura 8 exibe amostras do esquema de instalação de um circuito totalizador de saída e um circuito de saída de frequência.

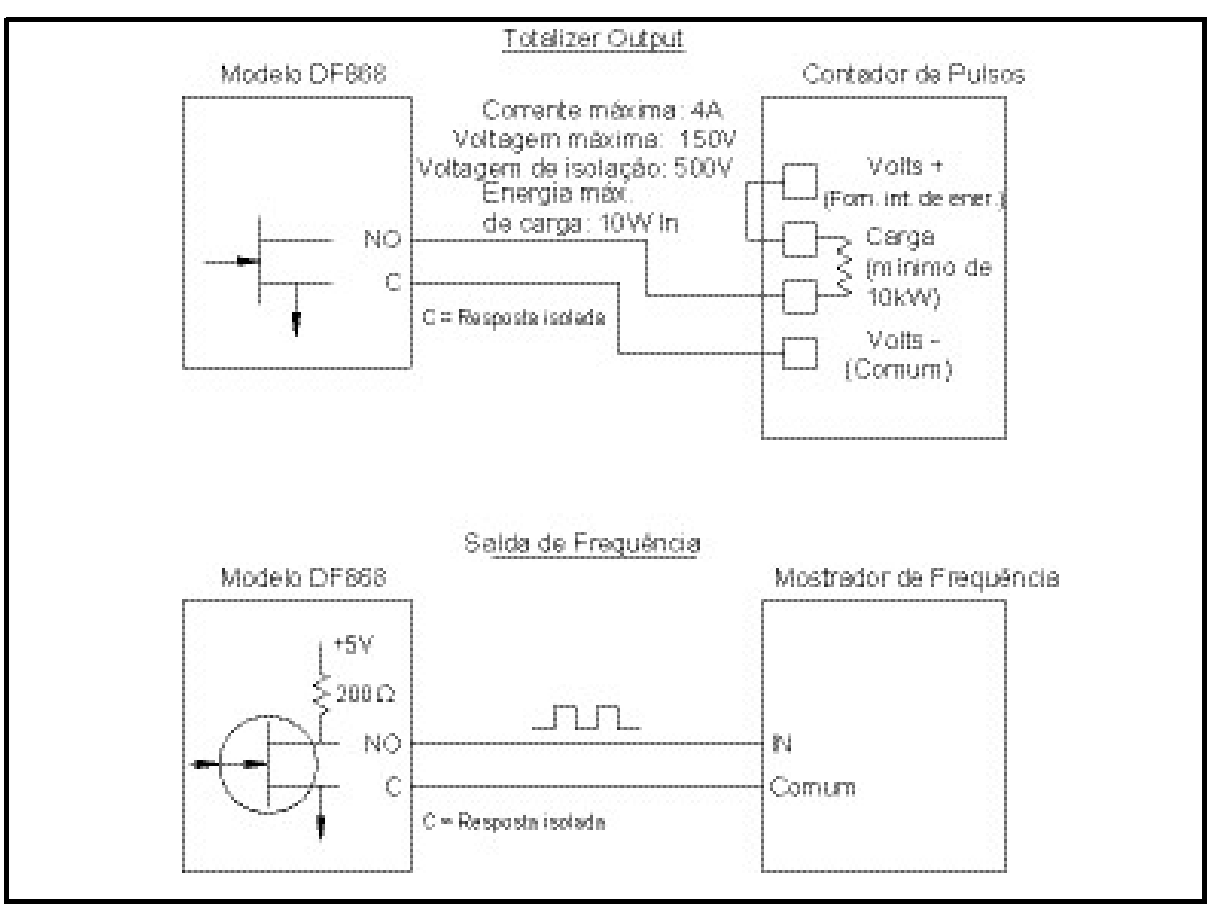

Figura 8: Instalação de saídas de frequência / totalizador

# 1.7.8 Instalando um Programa de Opção de Entradas RTD

O modelo DF868 pode acomodar até quatro programas de opção de entradas RTD (Dispositivo de Resistência à Temperatura). Cada programa fornece duas entradas RTD diretas (designadas como A e B).

Cada entrada RTD requer três fios, que devem ser alimentados através de uma das aberturas do eletro-duto, no fundo do console eletrônico. (Para máxima precisão, os três fios devem ser do mesmo comprimento). Instale este bloco terminal conforme a indicação do número de pino mostrada na Figura 10 na página 16.

# 1.7.9 Instalando um programa de opção de saídas analógicas 0/4-20 mA

O fluxômetro mod. DF868 pode acomodar até quatro programas de opção de saídas analógicas. Cada programa inclui 4 saídas isoladas 0/4-20 mA (designadas como A, B ,C e D).

As conexões para estas saídas podem ser feitas com fiação padrão torcida em pares. A impedância da curva total de corrente para estes circuitos não deve ultrapassar 1000 ohms. Instale este bloco terminal conforme a indicação do número de pino mostrada na Figura 10 na página 16.

# 1.7.10 Instalando um programa de opção MODBUS

Um DF868 modificado pode usar o padrão RS485 para comunicações MODBUS. Este padrão permite até 32 pontos (receptores e controladores) em uma rede multiponto, a distâncias de até 1.200 m. Para conectar os instrumentos ao sistema hóspede, a fábrica recomenda usar uma fiação trançada de dois fios, 24 AWG, calibre 24, com a impedância característica de 120 ohms e uma terminação de 120 ohms em cada extremo da linha de comunicação.

O programa de opção MODBUS pode ser ligado na 5ª ou 6ª abertura do DF868. No programa opcional, o pino 1 é o invertido [TMT-] ou conexão negativa, e o pino 2 é o não invertido [TMT+] ou conexão positiva. Para unir o DF868 ao sistema de controle, conecte os dois fios à fiação trançada de dois fios destes terminais aos terminais correspondentes no sistema de controle, conforme a indicação do número de pino mostrada na Figura 10 na página 16.

#### Nota: Se os dois programas de opção MODBUS são instalados no DF868, será ativado apenas o programa da 5ª abertura.

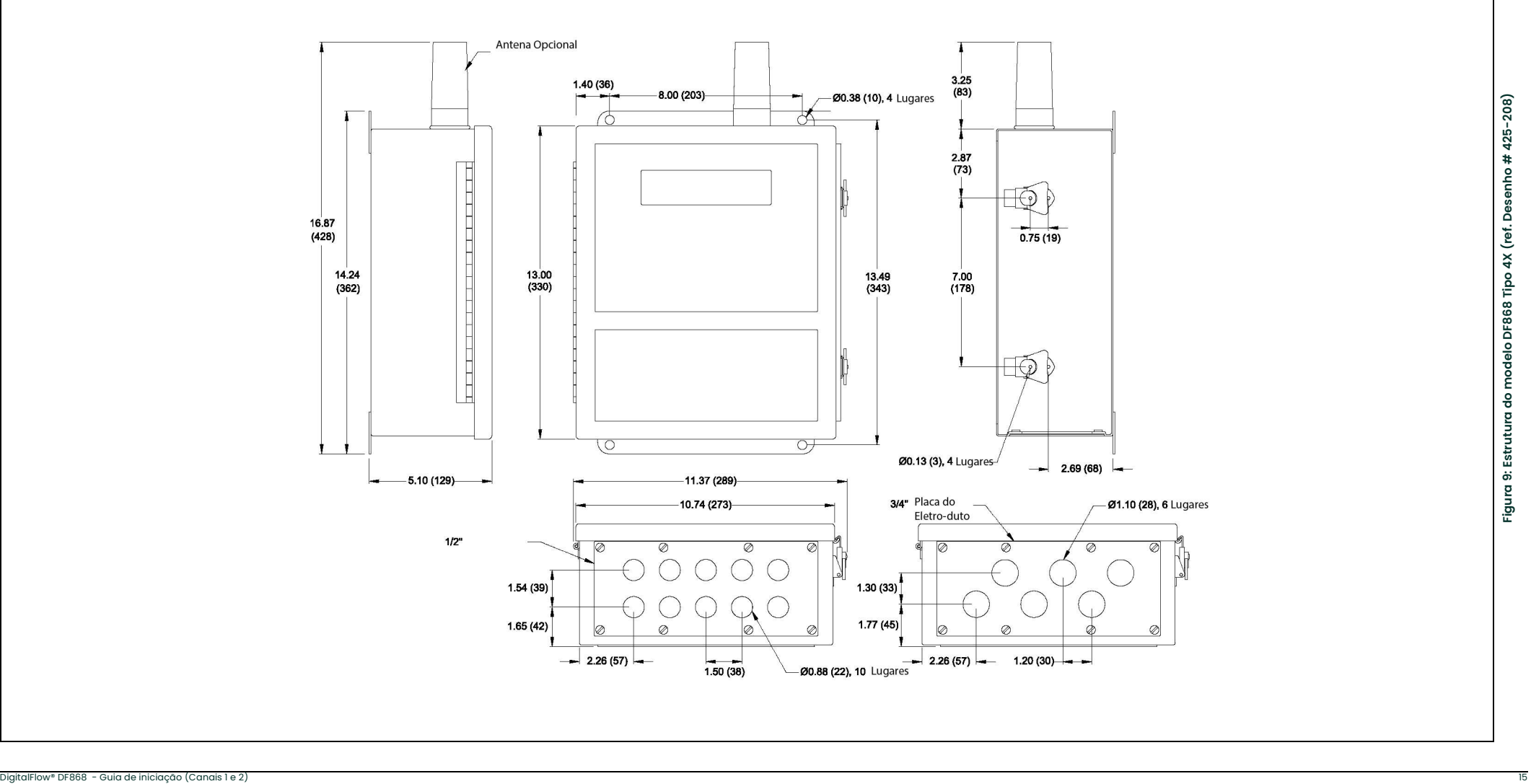

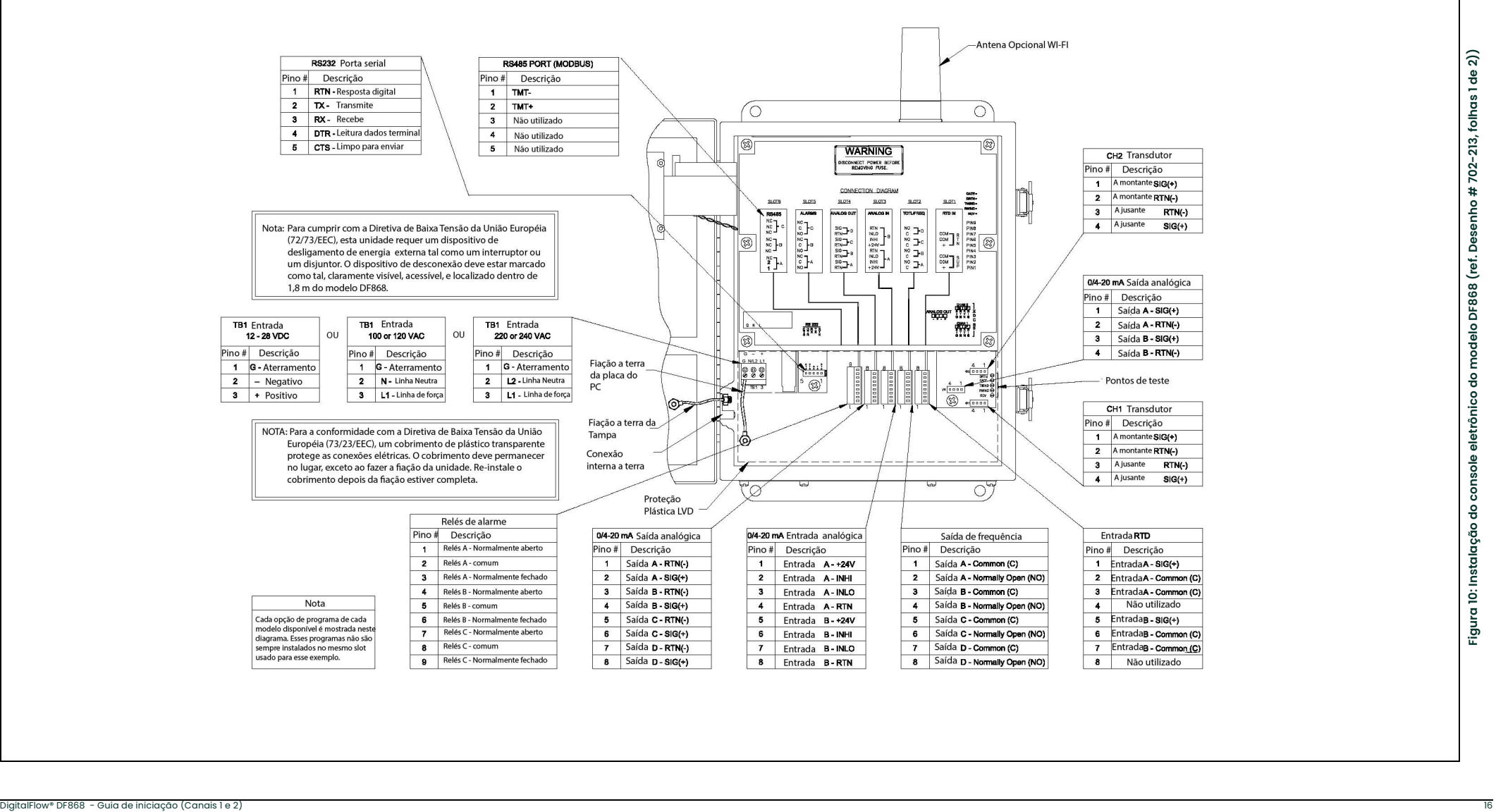

# Capítulo 2. Ajuste inicial

# 2.1 Introdução

Este capítulo fornece instruções para ingressar com a quantidade mínima de dados de programação, para colocar o fluxômetro modelo DF868 em operação. Antes que este DF868 possa começar as medições e mostrar os dados válidos, os parâmetros do tubo e do sistema devem ser ingressados. Além disso, se planejar usar ambos os canais de 2-metros, cada canal deve ser ativado antes de usar. As opções adicionais do programa fornecem acesso às características mais avançadas do DF868, mas esta informação não é necessária para começar a tomar medidas.

Nota: Consulte o manual para informações quanto ás opções de Programa do Usuário não abrangidas neste capítulo.

# 2.2 Navegando pelo Programa do Usuário

Para começar a usar o modelo DF868, os sub-menus seguintes devem ser acessados dentro do *Programa do* Usuário :

- ATIVO permite a seleção dos métodos de medição desejados (para um medidor de 2 canais, é também usado ativar um canal)
- SISTEMA sugere ao usuário a ingressar os dados exigidos do sistema.
- TUBO sugere ao usuário ingressar os parâmetros exigidos do tubo.

Como uma orientação para seguir as instruções do programa neste capítulo, as partes mais importantes do mapa do menu do DF868 tem sido reproduzidas na Figura 11 na página 31 and Figura 12 na página 32.

Nota: Há diferenças menores no início dos sub-menus ATIVO e SISTEMA para os modelos do canal 1 e canal 2, mas os sub-menus de TUBO são idênticos.

A seguinte discussão assume que a seção da tela esquerda está ativa. Se a seção da tela direita estiver ativa, apenas a função "key" muda. Isto é, substituir [F1]-[F4] com [F5]-[F8]. Tenha certeza de registrar todos os dados do programa no Apêndice B, Registro de Dados.

Use o teclado numérico, como descrito no *Manual de programação*, para navegar através do Programa do Usuário. O mapa do menu pode ser seguido na sequência, ou as teclas [f] e podem ser usadas para rolar através das telas. A tecla pode ser usada para deletar o último caractere alfanumérico que foi ingressado do teclado.

# 2.3 Acessando o Programa do Usuário

Para acessar o Programa do Usuário, pressione a tecla [PROG] no teclado.

Nota: Se a característica de segurança estiver ativada, ingresse a senha e pressione [ENT] para ingressar no Programa do Usuário. *Veja a seção do sub-menu SECUR no* Capítulo 1do Manual do Programa *para* maiores informações destas características

#### 2.3.1 Medidor Canal- 1

Para um modelo DF868 canal-1, a tela do modo medição é substituída pela tela de modo programação inicial seguinte:

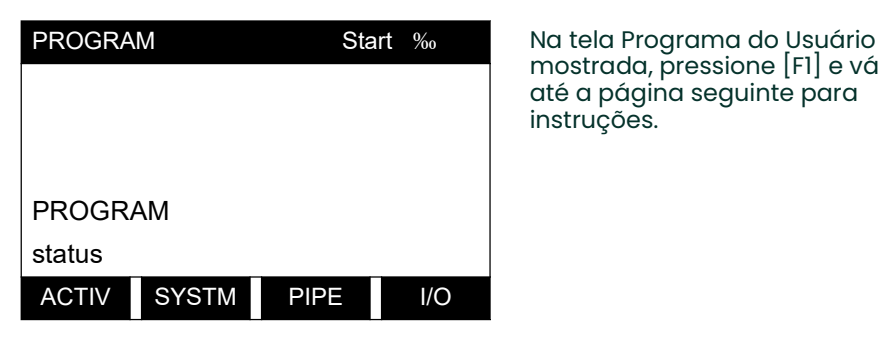

mostrada, pressione [F1] e vá até a página seguinte para instruções.

# 2.3.2 Medidor Canal- 2

Para um modelo DF868 canal-2, a sequência seguinte de duas etapas é necessária para alcançar a tela de programação inicial:

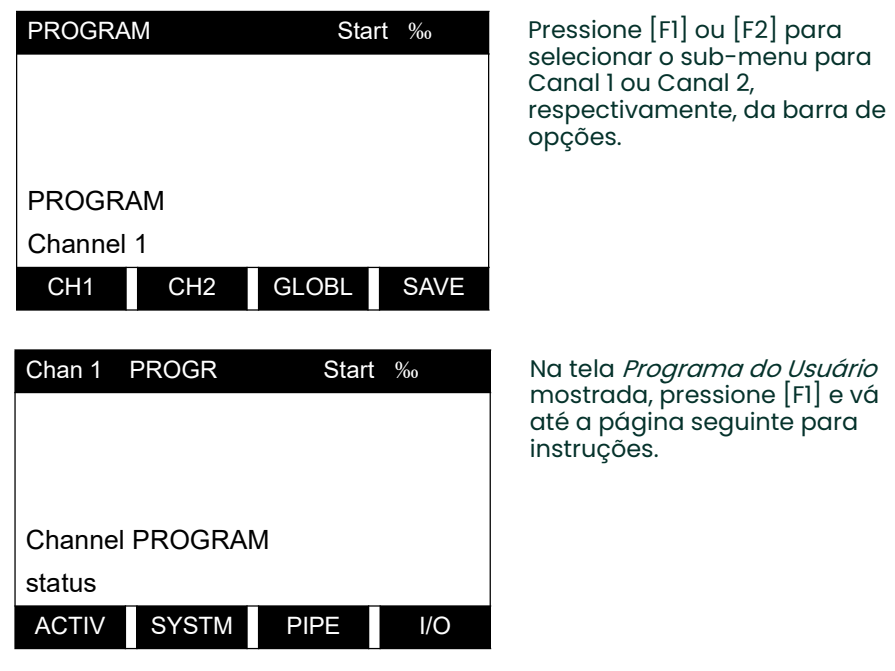

Apenas os sub-menus ATIVO, SISTEMAS e TUBO são discutidos neste manual. Consulte o *Manual de Programação* para informações sobre os outros sub-menus.

Nota: Neste manual, apenas a programação do Canal 1 será descrita. Para programar o canal 2, repita simplesmente o mesmo procedimento do canal 1.

# 2.4 Ativando um Canal

O sub-menu ATIVO permite a seleção do método de medição desejado. Além disso, é usado para ativar/desativar um ou ambos os canais no modelo DF868 de 2 canais.

# 2.4.1 Medidor para 1 canal

- 1. Ingresse o sub-menu ATIVO pressionando [F1] na sugestão PROGRAMA do usuário
- 2. Pressione [F1] para ativar o canal no modo Tempo-Transição, ou [F2] para ativar o canal no modo TransFlexão

# 2.4.2 Medidor para 2 canais

- 1. Ingresse o sub-menu ATIVO pressionando [F1] na sugestão PROGRAMA do usuário
- 2. Pressione [F1] (off) para desativar o canal e voltar à sugestão PROGRAMA do canal, ou [F2] para ativar o canal no modo Tempo-Transição, ou [F3] para ativar o canal no modo TransFlexão.

Nota: Se o cliente não solicitou o DF868 com modo TransFlexão, a opção TRNFL não aparecerá.

Vá diretamente à próxima seção para programar o sub-menu SISTEMA.

# 2.5 Ingressando os Dados do Sistema para um Canal

Comece a programação do sub-menu SISTEMA ou na seção Canal-1 ou Canal-2 abaixo.

# 2.5.1 Medidor para 1canal

Para o modelo DF868 de 1 canal, a informação ingressada no sub-menu SISTEMA pertence à operação global do fluxômetro.

- 1. Na tela *Programa do Usuário*, pressione [F2] para programar o sub-menu SISTEMA.
- 2. Ingresse uma *Identificação de Local* de até 9 caracteres e pressione [ENT]. (enquanto realiza as medições, a identificação de local aparece na barra do localizador)
- 3. Ingresse uma Mensagem de Local de até 21 caracteres. Use esta tela para colocar uma breve descrição do local. Quando a mensagem tiver ingressado, pressione [ENT].
- 4. Pressione [F1] para desligar a opção *Energia* ou pressione [F2] para ligá-la. (Esta opção calcula a energia de um sistema baseada nas temperaturas nos pontos de fornecimento e de retorno, e a vazão do fluído).
- 5. Para selecionar as *Unidades do Sistema*, pressione [F1] para mostrar parâmetros e medidas em unidades Inglesas ou pressione [F2] para mostrá-las em unidades Métricas.
- 6. Para programar a opção *Totalizador*, pressione [F1] para medir os totais automaticamente, ou [F2] para medi-los manualmente.

O restante do sub-menu SISTEMA é idêntico para as versões de 1 e de 2 canais do DF868. Vá à seção Medidores de 1 e 2 Canais para completar a programação deste sub-menu.

# 2.5.2 Medidor para 2 canais

Para o modelo DF868 de 2 canais, a informação ingressada no sub-menu SISTEMA pertence somente ao canal escolhido atualmente.

- 1. Na tela *Programa do Usuário*, pressione [F2] para programar o sub-menu *SISTEMA*
- 2. Registre uma *Identificação de Canal* de até 9 caracteres. Enquanto realiza as medições, a identificação de canal aparece na barra do localizador. Pressione [ENT].
- 3. Ingresse uma Mensagem de Canal de até 21 caracteres. Pressione [ENT].
- **4.** Pressione [F1] para desligar a opção *Energia* ou pressione [F2] para ligá-la. (Esta opção calcula a energia de um sistema baseada nas temperaturas nos pontos de fornecimento e de retorno, e a vazão do fluído).
- Nota: *o DF868 de 2 canais, os limites Unidades do Sistema e Totalizador,* que não são requeridas para fazer a operação da unidade, estão localizadas no sub-menu GLOBL. Veja o Manual de Programação para detalhes..

O restante do sub-menu SISTEMA é idêntico para as versões de 1 e de 2 canais do DF868. Vá à seção Medidores de 1 e 2 Canais abaixo, para completar a programação deste sub-menu.

# 2.5.3 Medidores para 1 e 2 canais

1. Use [F1]-[F4] e [Ø] para selecionar as *Unidades Volumétricas* desejadas para mostrar a classificação de vazão (fluxo).

As abreviações e definições de todas as unidades volumétricas disponíveis estão mostradas na Tabela 3. As escolhas mostradas na barra de opções são determinadas pelas seleções feitas na tela inicial de sugestões UNIDADES DO SISTEMA.

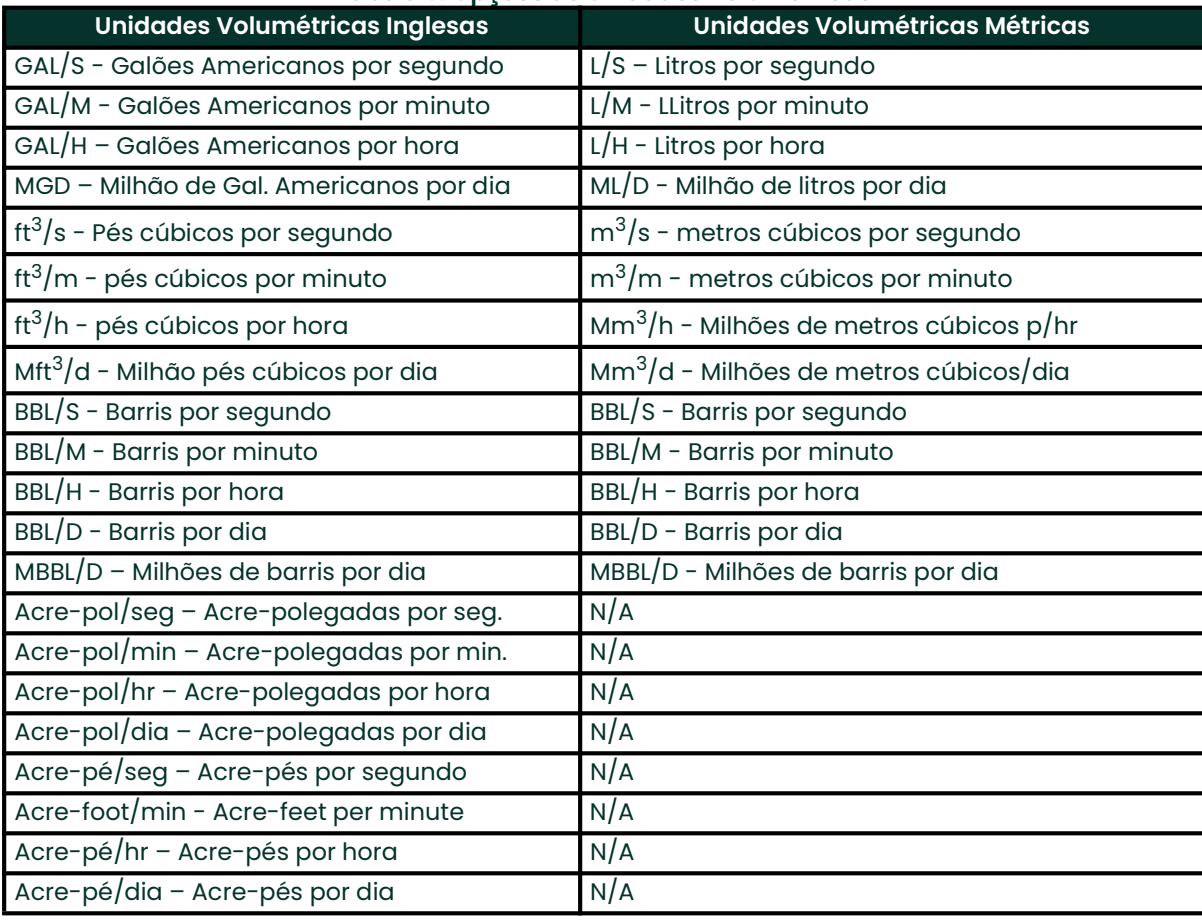

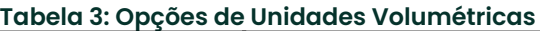

- 2. Pressione [F1]-[F4] para selecionar os *Dígitos Decimais Vol*. (o número desejado de dígitos à direita do ponto decimal) na exibição da classificação do fluxo volumétrico.
- 3. Use [F1]-[F4] e [Ø] para selecionar as *Unidades Totalizadoras*

As abreviações e definições de todas as unidades totalizadoras disponíveis são mostradas na Tabela 4, pág.22. As escolhas mostradas na barra de opções na tela acima são determinadas pelas seleções feitas na tela das UNIDADES do SISTEMA anterior.

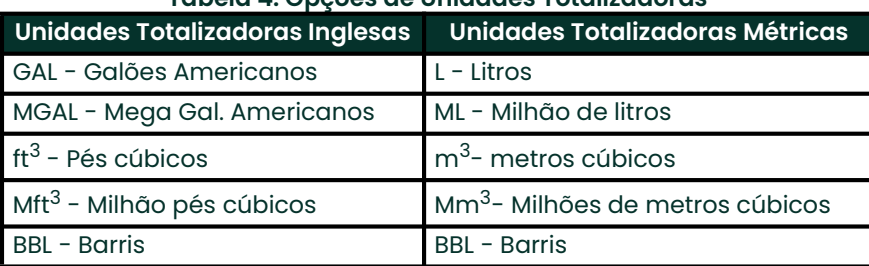

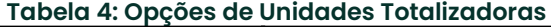

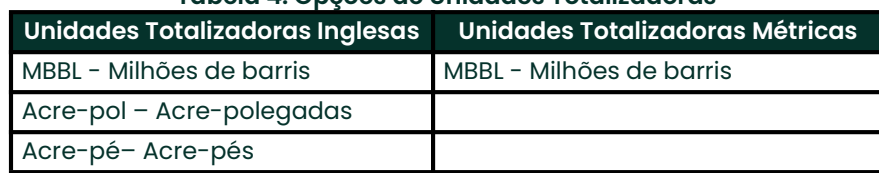

#### Tabela 4: Opções de Unidades Totalizadoras

4. Pressione [F1]-[F4] para selecionar os *Dígitos Decimais Totais* (os dígitos à direita do ponto decimal) no mostrador do fluxo totalizado.

# 2.5.3.1 Vazão Mássica

Se a vazão mássica sugerida no sub-menu SETUP não for capacitada, pule esta sub-seção. Mas, aparece a seguinte sequência de programação se a Vazão Mássica for habilitada:

1. Use as teclas [F1]-[F4] para selecionar as unidades de vazão mássica desejada, relacionadas na Tabela 5.

| <b>Inglês</b>                     | <b>Métrica</b>                          |
|-----------------------------------|-----------------------------------------|
| $LE = Libras$                     | $KG = Quilogramas$                      |
| l KLB = Milhares de libras        | $\vert$ TONNE = Ton. Métricas (1000 KG) |
| MMLB = Milhões de libras          |                                         |
| TONS = Toneladas (2000<br>libras) |                                         |

Tabela 5: Unidades Disponíveis de Vazão Mássica

- 2. Use [F1]-[F4] para selecionar as unidades de tempo de *Vazão Mássica* desejadas.
- 3. Use [F1]-[F4] para selecionar os *Dígitos Decimais MDOT* (os dígitos à direita do ponto decimal) para exibir a vazão mássica.
- 4. Use [F1]-[F4] para selecionar as unidades (totalizadoras) de *Massa*, listadas na tabela 5.
- 5. Use [F1]-[F4] para selecionar os *Dígitos Decimais de Massa* (os dígitos à direita do ponto decimal) para mostrar a vazão mássica totalizada.

# 2.5.3.2 Opção de Energia

Se você não escolheu a Opção Energia antes, o medidor voltará para a tela inicial do Programa do Usuário (ou canal). Mas se você o selecionou, mais sugestões aparecem..

1. Use [F1]-[F4] para selecionar as unidades de Energia desejadas, listadas na Tabela 6.

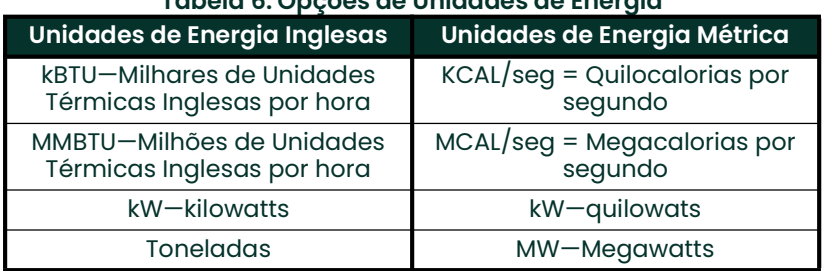

# Tabela 6: Opções de Unidades de Energia

- 2. Use [F1]-[F4] para selecionar os *Dígitos Decimais de Energia* (os dígitos à direita do ponto decimal) para mostrar a energia
- 3. Use [F1]-[F4] para selecionar as *Unidades de Energia Total*, mostradas na Tabela 7.

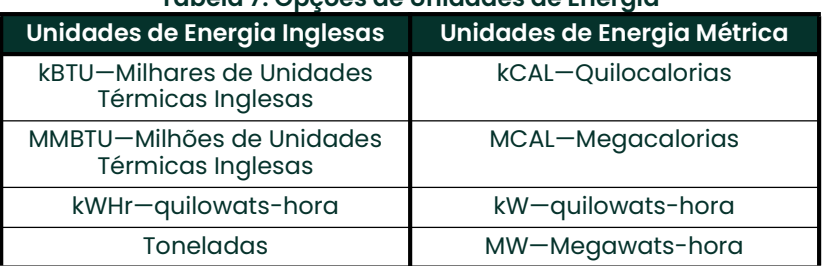

#### Tabela 7: Opções de Unidades de Energia

- 4. Use [F1]-[F4] para selecionar os *Dígitos Decimais de Energia* (os dígitos à direita do ponto decimal) para mostrar a energia total.
- 5. Pressione [F1] para fazer medições em um sistema de *Resfriamento*, ou [F2] para medir no sistema de Aquecimento.
- 6. Pressione [F1] para conduzir as *Medidas de Vazão* ao ponto de retorno (onde o líquido existe), ou [F2] para medir a vazão no ponto de abastecimento (onde o líquido entra).

Quando a seleção acima tiver sido feita, o medidor sai do sub-menu SISTEMA e volta à tela inicial Programa do Usuário. Vá até a próxima seção para programar o sub-menu PIPE (TUBO) .

# 2.6 Registrando dados do tubo

O sub-menu PIPE permite o ingresso das especificações do tubo e do transdutor. Para programar este menu, complete as instruções seguintes:

1. Na tela *Programa (ou Canal) do Usuário*, pressione [F3] para programar o sub-menu TUBO.

# 2.6.1 Número do Transdutor

- 1. Ingresse o número do transdutor gravado no cabeçote do transdutor e pressione [ENT]. Se o número não estiver gravado, complete as etapas abaixo. De outra forma, vá até a etapa 3 na próxima página por um transdutor de grampo, ou até a etapa 4 por um transdutor úmido..
- IMPORTANTE: Transdutores especiais, que não tem número gravado no cabeçote, são raramente usados. Examine o cabeçote do transdutor cuidadosamente, procurando por um número.
	- a. Determine um número entre 91 e 99 ao *Transdutor Especial* e pressione [ENT] (o medidor aceitará apenas valores de 1 a 199)
	- b. Use [F1]-[F3] para selecionar o *Tipo de Calço*. Há 3 escolhas disponíveis: Rayleigh ou onda de cisalha (para transdutores de braçadeira) ou transdutores úmidos.
	- c. Use [F1]-[F3] para selecionar a Frequência do Transdutor Especial.
- IMPORTANTE: A frequência é necessária para transmitir uma tensão de excitação na frequência natural do transdutor.
	- d. Ingresse o valor *Tempo de Retardo* (Tw) do transdutor especial, fornecido pela fábrica e pressione [ENT].
- Nota: Tw é o tempo necessário para o sinal do transdutor percorrer o transdutor e sua fiação. Este tempo de retardo deve ser subtraído do tempo de transição, dos transdutores a jusante e a montante, para assegurar uma medição precisa.

Se você escolheu um transdutor úmido especial, o medidor agora responde à sequência padrão de programação. Contudo, se você selecionou um transdutor de braçadeira especial, duas sugestões adicionais aparecerão.

- Use o teclado numérico para ingressar o *Ângulo de Calco* (o ângulo da transmissão ultra-sônica) em graus e pressione [ENT]
- Nota: No modo TransFlexão, você deve ingressar um ângulo de calço separado para os transdutores de transmissão e de recepção.
	- f. Use o teclado numérico para ingressar Velocid. do Som Wedge em pés/seg ou m/seg e pressione [ENT].

# 2.6.2 Material do Tubo

1. Use  $[F]$ - $[F4]$  e  $[Ø]$  para selecionar o Material do Tubo, como relacionados na Tabela 8.

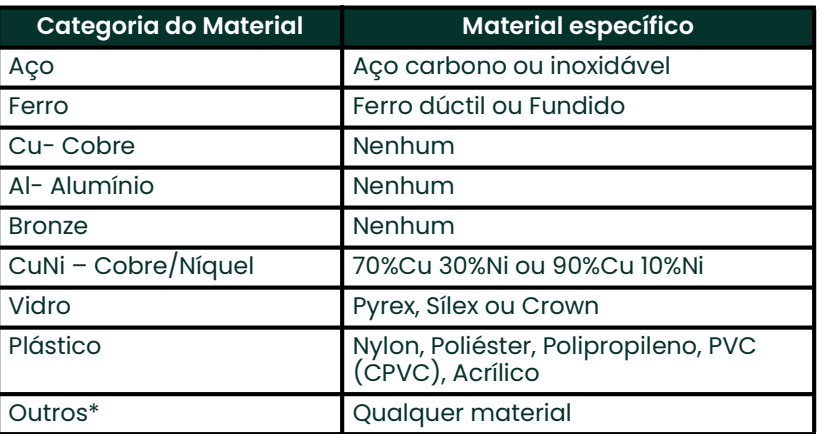

#### Tabela 8: Materiais do Tubo

Nota: Dependendo do tipo do material escolhido, outra janela pode aparecer, pedindo para você especificar o material. Se você selecionou "outros", o DF868 sugere você a registrar a velocidade do som.

#### 2.6.3 Tubo OD

- 1. Ingresse o Tubo OD conhecido ou circunferência e pressione [F1]-[F4] para selecionar as unidades adequadas, como mostra a Tabela 9. Pressione [ENT]. (O medidor aceitará somente valores de 1/8 até 648 pol.)
- Nota: As primeiras duas linhas do texto na área sugerida dependem da seleção feita na sugestão NÚMERO DE TRANSDUTOR. A escolha da barra de opções pode aparecer em Unidades Inglesas ou Métricas.

Obtenha a informação necessária medindo, ou o diâmetro externo do tubo (OD) ou a circunferência no local de instalação do transdutor. Os dados podem também ser obtidos de tabelas de tamanhos de tubos padrão.

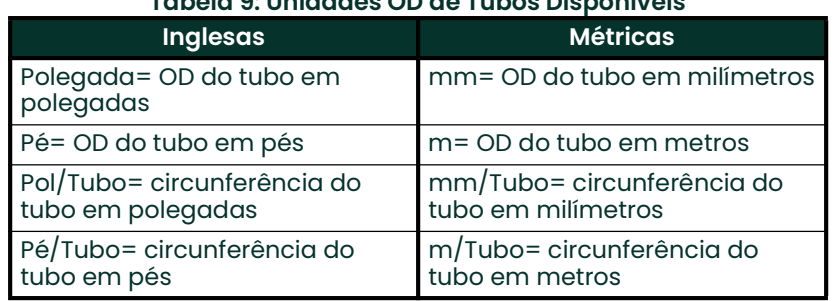

#### Tabela 9: Unidades OD de Tubos Disponíveis

# 2.6.4 Parede do Tubo

1. Ingresse a espessura conhecida da Parede do Tubo, nas mesmas unidades usadas para OD do Tubo, e pressione [ENT].

IMPORTANTE: Já que as unidades não podem ser escolhidas independentes para este parâmetro, o valor deve ser ingressado nas mesmas unidades usadas para OD do tubo.

Se a espessura de parede do tubo não estiver disponível, observe o valor na tabela de dados de tamanho de tubos padrão (tal como no folheto *Panametrics Velocidades de Som e Dados de Tamanho de Tubos*, 914-004), ou use o Menu de ajuda on-line do modelo DF868 (veja o manual de *Programação* para detalhes).

Para transdutores úmidos, pule para a etapa 7..

#### 2.6.5 Revestimento

- 1. Pressione [F1] se o tubo não tem revestimento, ou [F2] se ele tem. Se você escolheu SIM, complete as etapas abaixo..
	- a. Use [F1]-[F4] e [Ø] para selecionar o *Material de Revestimento. Opções* incluem breu, pyrex, amianto, argamassa, borracha, PTFE e outros. Se você escolheu "outros", o DF868 solicita a você ingressar a velocidade do som do revestimento. Se você não conhece esta informação, os Dados de Tamanho de Tubo e Velocidades de Som (914-004) relaciona alguns materiais padrão e suas velocidades de som correspondentes..
	- b. Registre a *Espessura de Lineamento* conhecida, nas mesmas unidades usadas para OD do tubo, e pressione [ENT]. Então vá até a etapa 9..

#### 2.6.6 Comprimento Axial e de Percurso

- 1. Ingresse o Comprimento de Percurso do sinal ultra-sônico. Pressione [F1] ou [F2} para selecionar as unidades desejadas e pressione [ENT].
- Nota: A fábrica calculou tanto o comprimento de percurso do sinal do transdutor (P), como o comprimento axial do sinal do transdutor (L), baseado na configuração exata do transdutor, usada para a aplicação. Estes valores estão gravados na célula de vazão e/ou incluídos na documentação fornecida com o medidor. Veja o Apêndice D para uma explicação de como estes valores são calculados.
- 2. A sugestão seguinte varia, dependendo se você selecionou Tempo-Transição ou TransFlexão, no menu ACTIV.
- Se você selecionou Tempo-Transição, o DF868 solicita o Comprimento Axial. Registre o valor fornecido. Pressione [F1] ou [F2] para selecionar as unidades e pressione [ENT].
- Se você selecionou TransFlexão, registre o número de graus para o Ângulo do Transdutor, e pressione [ENT]. Pule para a etapa 10.

#### 2.6.7 Sequência de Janelas

Nota: Esta etapa aparece apenas se você selecionou Tempo-Transição.

1. Press [F1] if you do not want *Tracking Windows*, or [F2] if you want to enable the windows. (Tracking windows are used to detect the receive signal when you are unsure of the fluid soundspeed.)
#### 2.6.8 Tipo do Fluído

- 1. Use [F1]-[F4] e [Ø] para selecionar o tipo do fluído. As seleções por tipo de fluído variam, dependendo se:
	- a Opção Energia(Energy Options) está desligada ou não; e
	- \* a Sequencia de janelas (Tracking Window) está habilitada ou não.

Consulte a Tabela 10 se a Opção Energia estiver desligada, ou a Tabela 11 na página 27 se estiver ligada.

Nota: Alguns dos tipos de fluído podem requerer seleções adicionais, como mostrado nas tabelas seguintes.

Tabela 10: Tipos de Fluído para ENERGIA desligada

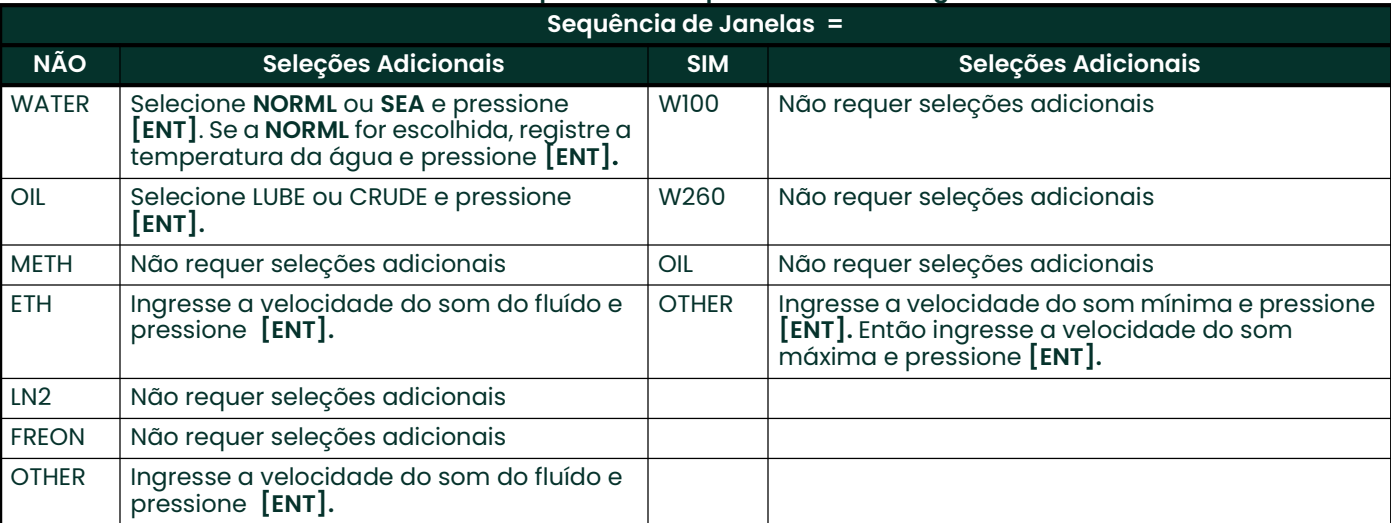

### Tabela 11: Tipos de Fluído para ENERGIA ligada

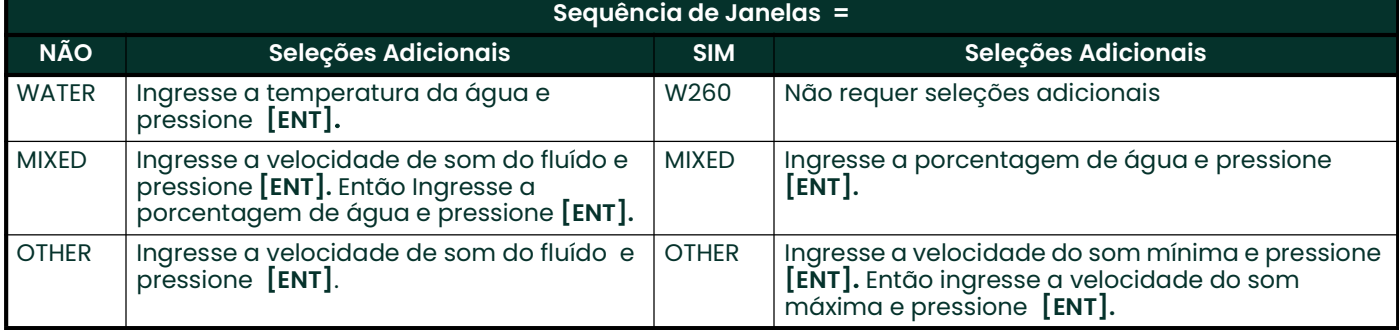

#### 2.6.9 Correção Reynolds

- 1. Pressione [F1] para desligar a correção Reynolds, ou [F2] para ligar.
- Nota: A correção Reynolds é um número baseado na Viscosidade Cinética e a taxa de vazão do fluído. Deveria ser habilitada para a maioria das aplicações.
- 2. Quando você habilita o Fator de Correção Reynolds, você deve também registrar a Viscosidade Cinemática do fluído, como relacionado em Dados de Tamanho de Tubos e Velocidades de Som. Use o teclado numérico para registrar um valor, e pressione [ENT].

#### 2.6.10 Fator de Calibração

- 1. Registre um valor para o fator de *Calibração* de vazão e pressione [ENT]. O valor padrão é 1,00, mas valores entre 0,50 e 2,00 podem ser ingressados.
- 2. O menu agora varia, dependendo se você ativou o modo Tempo-Transição ou o modo TransFlexão.
- Se você ativou o modo TransFlexão, o programa solicita a Profundidade do Refletor. Este ajuste determina onde o DF868 procura no tubo, o sinal refletido. O valor padrão é 50%. Use o teclado numérico para ingressar um valor e pressione [ENT].
- Nota: A Panametrics recomenda ativar o Fator de Correção Reynolds quando a Profundidade do Refletor é ajustada para 50%. Você pode desabilitar este fator de Correção quando a Profundidade do Refletor estiver ajustada a qualquer outro valor.
- Se você ativou o modo tempo-Transição, duas etapas aparecerão.
	- a. Use [F1]-[F4] para selecionar o Número de Cruzamentos desejados, o número de vezes que o sinal ultra-sônico cruza o tubo de 1 a 5.
	- b. O Distanciamento dos Transdutores mostra o espaço dos transdutores, como calculado da informação que você ingressou. Em seguida registre este número e use-o adequadamente.
- Nota: Se necessário, você pode escrever em cima o distanciamento mostrado (usando o teclado numérico) para comparar o espaço físico real dos transdutores. A fábrica não recomenda a sobre-escrita do espaçamento. Se você precisa, não mude o espaçamento, mais do que 10% do valor mostrado.

Você finalizou o ingresso dos parâmetros do tubo para transdutores de grampo. Pressione [ENT] para voltar ao início do sub-menu e [SAIR] para deixar o sub-menu. Você completou os parâmetros do tubo de entrada para os transdutores de braçadeira. Pressione [ENT] para retornar ao início do submenu PIPE, e [EXIT] para sair do submenu.

A Tabela 12 relaciona os parâmetros numéricos no sub-menu PIPE, com seus limites altos e baixos.

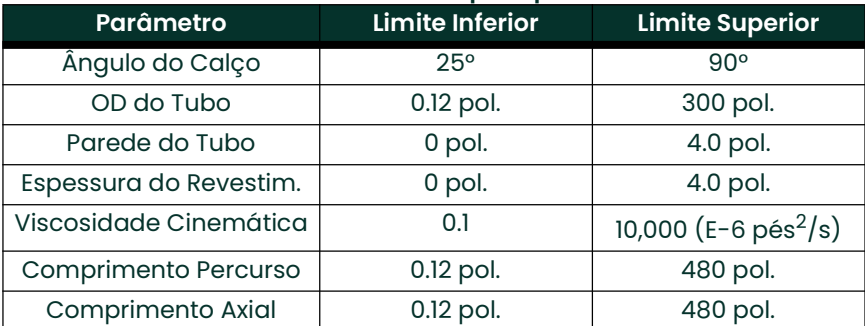

#### Tabela 12: Limites Altos e Baixos para parâmetros do TUBO

## 2.7 Saindo do Programa do Usuário

 Depois que a entrada do fator de calibração tenha sido feita, o medidor sairá do sub-menu PIPE e volta à tela inicial Programa do Usuário.

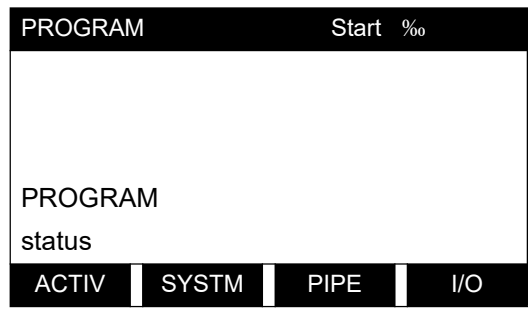

Para sair do Programa do Usuário e começar a fazer as medições, pressione [SAIR].

No final da sequência da programação do ajuste inicial, aparece a tela seguinte:

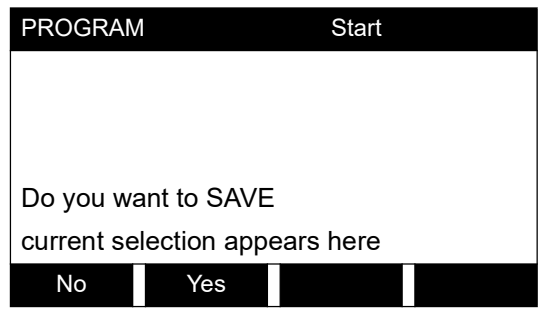

Na tela Programa do Usuário exibida, pressione [F1] para voltar ao modo de medição sem salvar o arquivo, ou pressione [F2] para entrar ao sub-menu SAVE(SALVAR).

Nota: Se você pressiona [No], o DF868 ainda mantém a informação programada recentemente. Veja o Manual de Programação para instruções no uso do sub-menu SAVE.

Vá ao capítulo 3, Operação, para instruções de medições ou consulte o Manual de Programação para instruções da programação das características avançadas do Modelo DF868.

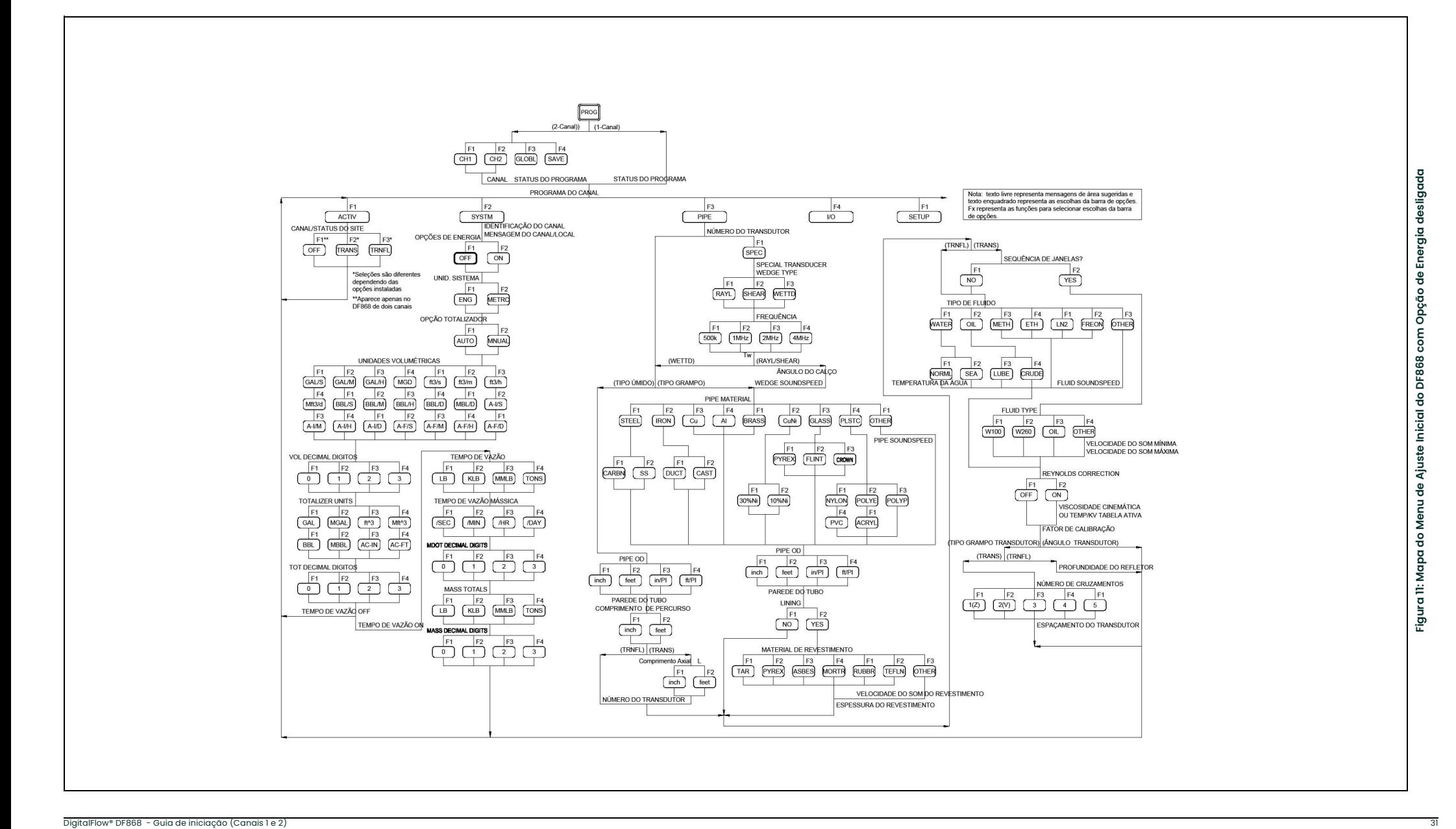

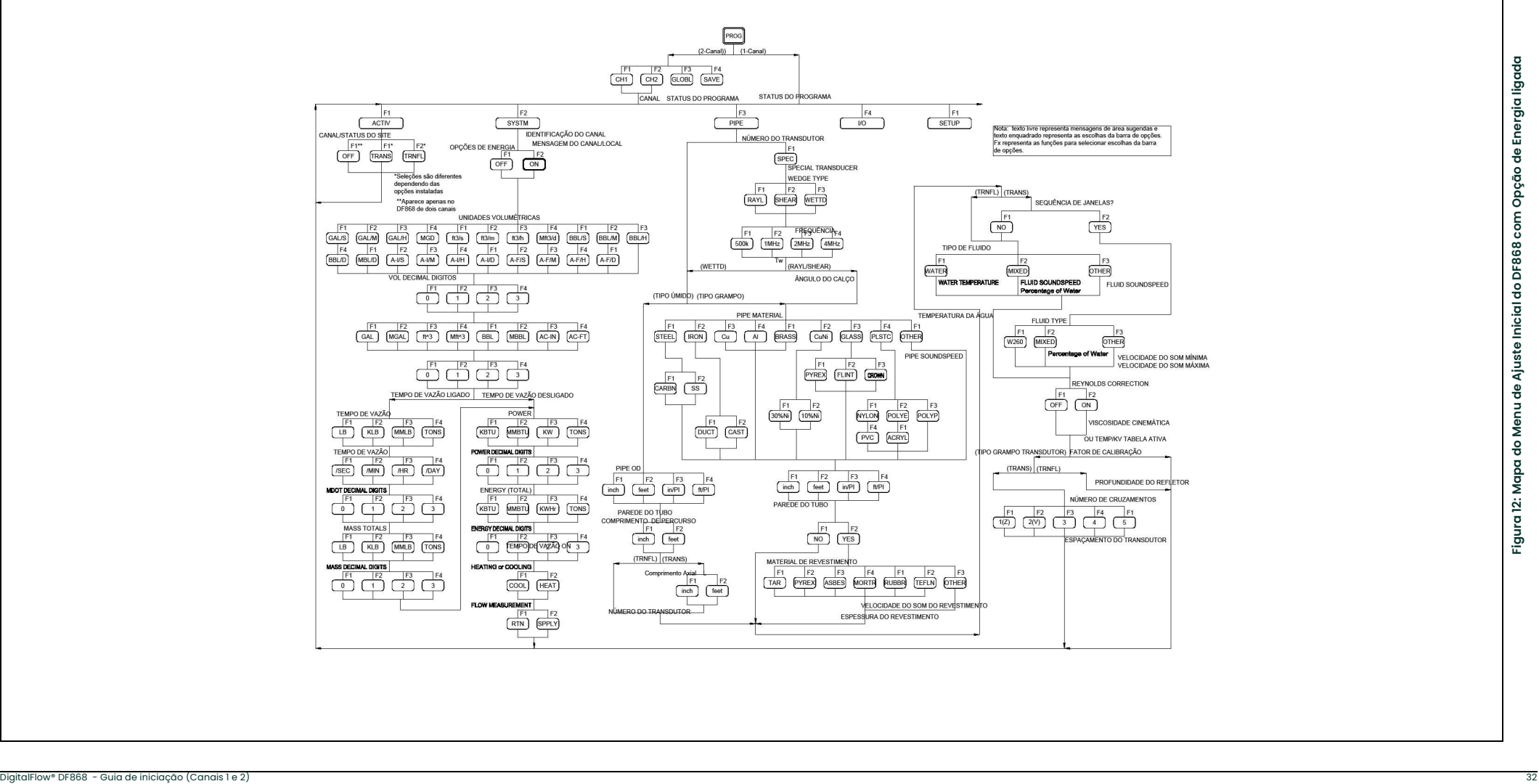

# Capítulo 3. Operação

### 3.1 Introdução

Veja o Capítulo 1, Instalação, e o Capítulo 2, Ajuste Inicial, para preparar o sistema para a operação. Quando o medidor estiver pronto para fazer as medições, continue com este capítulo. Os tópicos específicos seguintes são discutidos:

- **Energização**
- Usando o Mostrador
- Fazendo as Medições
- Nota: Todas as entradas e saídas do Modelo DF868 são calibradas na fábrica, antes do embarque. Se for necessário re-calibrar qualquer entrada ou saída, veja Capítulo 1, Calibração, do Manual de Serviços.

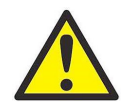

ATENÇÃO! Para garantir uma operação segura do modelo DF868, deve ser instalado e operado como descrito neste manual. Além disso, ter certeza de seguir todas as leis e códigos de segurança aplicáveis para a instalação do equipamento elétrico.

### 3.2 Energização

Já que o modelo DF868 não tem um interruptor liga-desliga, será energizado tão logo a fonte conectada de energia for ligada.

Nota: Para cumprir com a Diretiva de Baixa Tensão da União Européia (72/73/EEC), esta unidade requer um dispositivo de desligamento de energia externa tal como um interruptor ou um disjuntor. O dispositivo de desconexão deve estar marcado como tal, claramente visível, acessível, e localizado dentro de 1,8 m do modelo DF868.

Imediatamente após a energização, o modelo DF868 mostra o logo Panametrics e a versão do software (2AA) no canto esquerdo da tela. O modelo DF868 realiza uma série de verificações internas e mostra os resultados no canto direito da tela.

Nota: Se o modelo DF868 falha em qualquer verificação interna, tente desconectar a energia e então ligue novamente a unidade. Se continuar falhando, contate o fabricante para assistência.

Após realizar sucessivamente as verificações internas, o DF868 começa as medições. A exibição atualizada é substituído pela exibição do modo de medições, semelhante àquele mostrado na Figura 13.

Nota: Como mínimo, os parâmetros do tubo e do sistema (para cada canal instalado de um medidor de 2 canais) devem ser ingressados antes que o DF868 possa mostrar dados válidos. Consulte o Capítulo 2, Ajuste Inicial, para as instruções específicas.

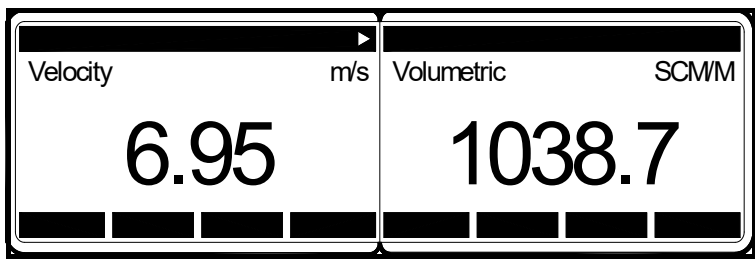

Figura 13: Um mostrador típico de medições

Vá até a próxima seção para a descrição dos componentes da tela do Mod. DF868.

### 3.3 Usando a tela de exibição

A exibição do modelo DF868 é dividida em um lado esquerdo e em um lado direito. Os dois lados da tela podem ser ajustados de forma independente, para mostrar qualquer medição disponível ou parâmetros de diagnóstico. Os componentes de uma tela de modo de medição típica, são mostrados na Figura 14.

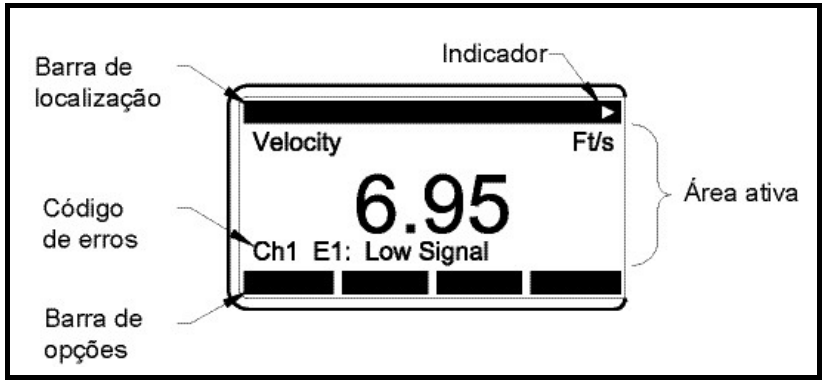

Figura 14: Componentes da tela do mostrador

Ambos lados da tela do mostrador são constantemente atualizados, mas somente um lado de cada vez pode ser programado ou trocado. Para selecionar um dos lados, pressione o lado correspondente da tecla (SCREEN) no teclado. O lado da tela usualmente selecionado terá nomes de função na barra de opções, enquanto o outro lado da tela terá uma barra de opções em branco. Veja o *Manual de Programação* para instruções detalhadas no uso do teclado.

Como mostrado na Figura 14, cada lado da tela é dividido nas três áreas gerais seguintes:

- A barra do localizador
- A área ativa
- A barra de opções

A parte superior do lado da tela é chamada de barra do localizador. Enquanto o medidor estiver realizando medições, a barra do localizador mostra o nome do arquivo do local selecionado. Além disso, a barra do localizador identifica a tarefa que está naquele momento sendo realizada e o status daquela tarefa. Por ex., pressionando a tecla [PROG] fará com que a barra de localização mostre "PROGRAM" e "START" para indicar que o medidor está pronto para ser programado do inicio do Programa do Usuário.

Em vários momentos, um ou mais dos 4 símbolos seguintes podem ser mostrados no canto direito da barra do localizador:

- 0/00: Este símbolo, que é chamado de indicador, mostra que as entradas da barra de opções adicionais estão disponíveis. Estas opções podem ser acessadas usando as teclas  $[\bullet]$  e  $[\varnothing]$ .
- Um asterisco piscando indica que o modelo DF868 está no momento registrando informação. Veja o Manual de Programação para instruções na criação de um arquivo de registros.
- S ou SL : Este símbolo indica o status da tecla vermelha [SHIFT]. "S" indica que esta tecla está ativada apenas até a próxima utilização da mesma, enquanto SL indica que a tecla [SHIFT] está travada. Veja a próxima seção para instruções sobre o teclado.
- T: Este símbolo indica que o DF868 está nesse momento totalizando os dados.

A parte do meio da tela é a área ativa. Esta área mostra *dados*, gráficos e registros no modo medição e sugestões do menu no modo programação. Além disso, mensagens de código de erros, os quais são descritos no *Manual de* Serviços, são mostrados na área ativa.

A parte inferior da tela é chamada de *barra de opções*. A barra de opções mostra as funções indicadas às 4 teclas imediatamente abaixo da tela ([F1]-[F4] para o lado esquerdo e ([F5]-[F8] para o lado direito). Pressione uma tecla função para selecionar a função relacionada na barra de opções imediatamente acima dela. Se mais do que 4 funções estiverem disponíveis, um apontador (?) aparece no extremo direito da barra do localizador. Pressione as teclas  $\left[ \bullet \right]$  ou  $\left[ \emptyset \right]$  para mostrar as funções adicionais na barra de opções.

Para informações sobre outros símbolos e texto que pode aparecer na tela, consulte o Manual de Serviços.

### 3.4 Realizando Medições

O modelo DF868 é capaz de mostrar diferentes variáveis em uma variedade de formatos. Contudo, este manual discutirá apenas as medições básicas mostradas no formato padrão da tela. Consulte o Manual de Programação para instruções no ajuste das telas alternadas e veja o manual de Serviços para uma discussão sobre os parâmetros de diagnóstico listados sob a opção DIAG.

Nota: Esta seção considera que o lado esquerdo da tela está ativada. Mas, as mesmas instruções aplicam-se igualmente ao lado direito da tela, quando estiver ativa. Apenas mude as teclas funcionais de ([F1]-[F4] para ([F5]-[F8].

For a 2-channel Model DF868, the following initial screen appears immediately upon completion of the internal checks. As an example, the display shows the measured velocity in ft/sec for Channel 1.

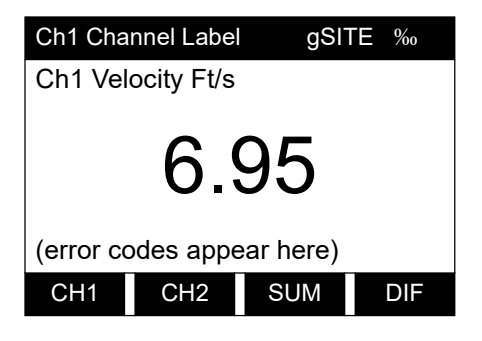

Ch1 Channel Label gSITE ‰ Para selecionar uma opção de canal diferente , pressione [F1]-[F4] (ou [Ø] e [F1]). Veja a Tabela para uma descrição completa das opções disponíveis. Ch1 Velocity Ft/s

#### Tabela 13: Opções de Exibição de Canal

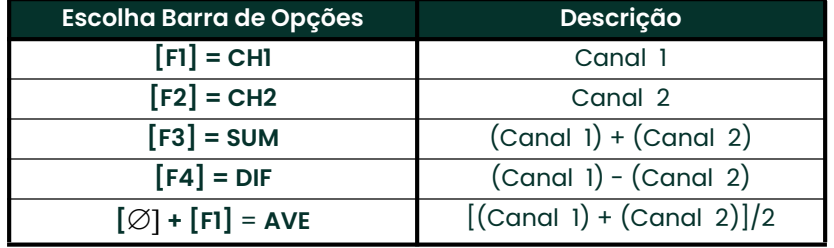

A seguinte tela aparece após a seleção da opção exibida do modo canal para um modelo DF868 de dois canais ou imediatamente após a verificação interna para o modelo DF868 de um canal.

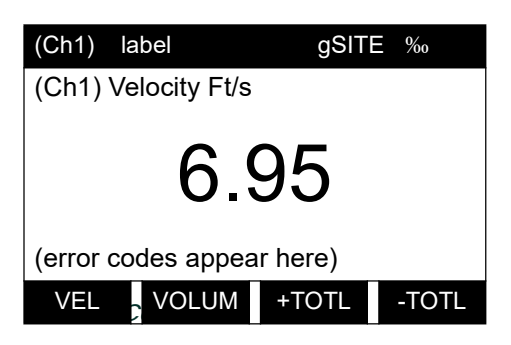

(Ch1) label gSITE ‰ Use as teclas [F1]-[F4, [ e [ para selecionar a opção do parâmetro desejada. Veja a Tabela 14 para uma descrição completa das opções

Nota: Canal 1 (ou Canal 2) que é mostrado entre parêntese acima, aparece somente com o modelo DF868 de dois canais.

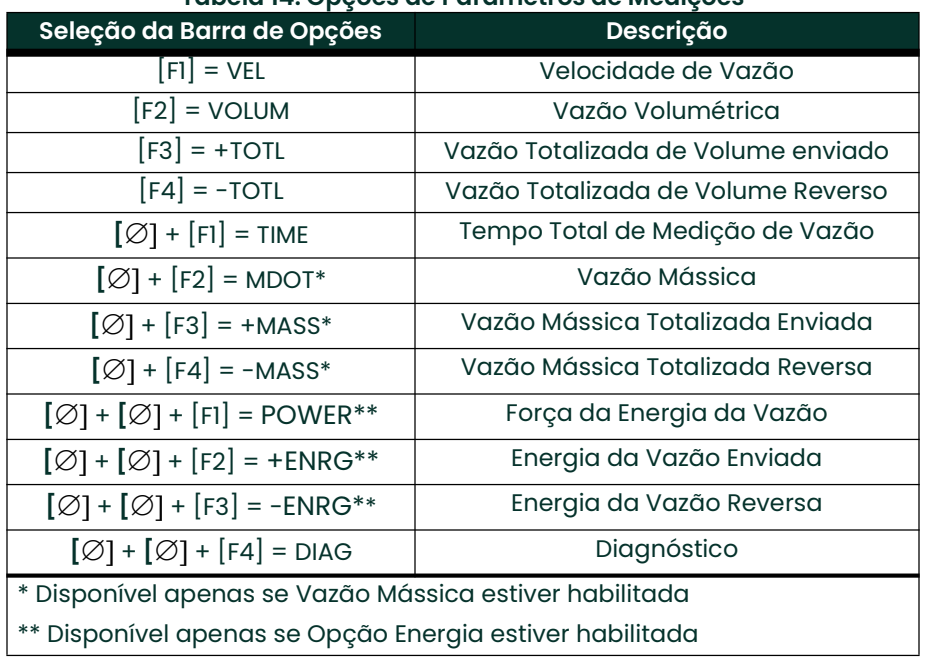

#### Tabela 14: Opções de Parâmetros de Medições

No sub-menu SETUP (Ajuste), a opção Características Avançadas oferece uma opção MASS (Vazão Mássica). O sub-menu SISTEMA oferece uma OPÇÃO ENERGIA. Se você habilitar estas opções, as opções relacionadas na Tabela 3-5 estarão disponíveis. Mas, se não as habilitar, as 6 opções indicadas não aparecerão e a opção DIAG aparecerá na posição [F2] na segunda tela de barra de opções.

Seguindo as instruções desta seção, o DF868 pode ser ajustado para mostrar a opção do canal desejado (para um medidor de 2 canais) e o parâmetro de medição desejado. Para usar a capacidade mais avançada do DF868, consulte o Manual de Programação e/ou o *Manual de Serviços* do equipamento.

#### 3.4.1 Base das Comunicações de Campo

A Base de Campo fornece um meio de comunicação com o fluxômetro. Os números de patente que se aplicam são 5.909.363 e 6.424.872

Este dispositivo de Base de Campo mantém dois blocos de Saídas Analógicas (AI), que podem ser configuradas para fornecer as seguintes medições na rede (veja a Tabela 14 na página 36).

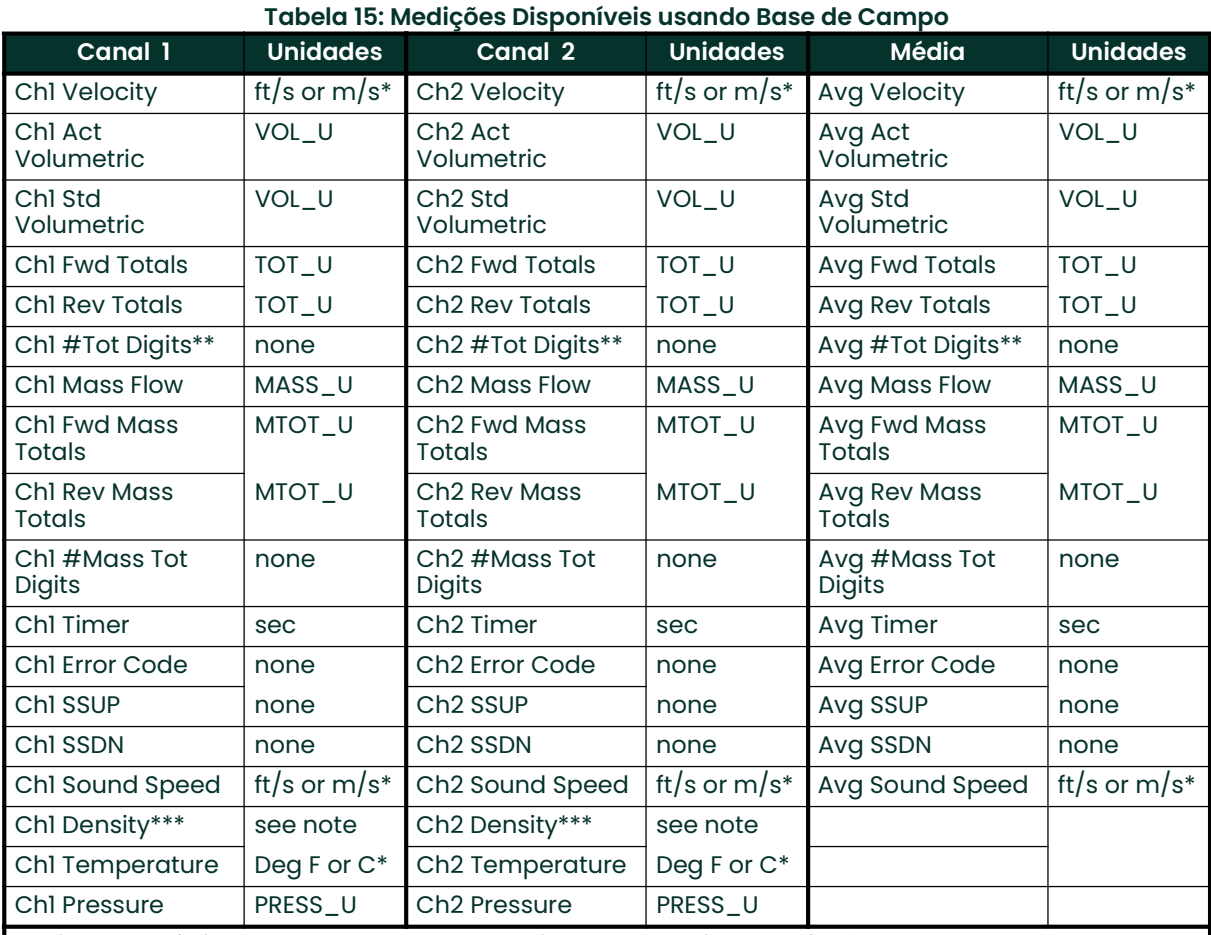

\*Unidades métricas ou Inglesas são determinadas pelo ajuste do fluxômetro

\*\*Dígitos do Totalizador estão disponíveis para informação apenas. Os totais respectivos são escalados automaticamente pelo valor de Dígitos Totais selecionado no ajuste do fluxômetro \*\*\*Se o medidor tem saída para Peso Molecular, a unidade é "mw"; de outra forma, é a unidade de pressão programada.

VOL\_U, TOT\_U, MASS\_U, MTOT\_U e PRESS\_U são determinados pelas unidades escolhidas para estas medições no ajuste do fluxômetro. Veja o Manual do Usuário para ajustar estes parâmetros.

# Capítulo 4. Especificações

## 4.1 Especificações gerais

As especificações gerais para o fluxômetro DF868 estão dividas da seguinte forma:

#### 4.1.1 Configuração do Hardware

#### 4.1.1.1 Opções da Embalagem:

Alumínio revestido com epóxi (padrão), Aço Inoxidável, Fibra de Vidro, à prova de explosão.

#### 4.1.1.2 Física:

Tamanho: 14,24 x 11,4 x 5,12 pol. (36,2 x 29 x 13 cm) Peso: 5 kg

#### 4.1.2 Meio Ambiente

#### 4.1.2.1 Temperatura de Operação:

- 20º até 55ºC

#### 4.1.2.2 Temperatura de Armazenamento:

- 55º até 75ºC

#### 4.1.3 Precisão de Vazão (Velocidade)

±0,5% da leitura realizada com processo de calibraçãon

#### 4.1.3.1 Precisão da Vazão Fixa Típica (Velocidade)

Diâmetro do tubo (ID) > 150 mm: +/- 1% a 2% da leitura Diâmetro do tubo (ID) </ $=$  150 mm:  $+/- 2%$  a 5% da leitura

#### 4.1.3.2 Precisão da Vazão Úmida Típica:

 $\pm 1\%$  da leitura

Nota: A precisão depende do tamanho do tubo, da instalação e se as medições são de 1 ou 2 percursos.

#### 4.1.4 Faixa

4.1.4.1 Modo Tempo-Transição: –40 a 40 ft/s (–12.2 a 12.2 m/s)

#### 4.1.4.2 Modo TransFlexão:

-1 a -30 pés/s (-0,3 a -9,1 m/s) 1 a 30 pés/s (0,3 a 9,1 m/s)  $\pm$ 1 a 15 pés/s (0,3 a 4,6 m/s)

#### 4.1.5 Capacidade de Alcance

- 4.1.5.1 Modo Tempo-Transição: 400:1
- 4.1.5.2 Modo TransFlexão:
- 30 a 1

#### 4.1.6 Capacidade de Repetição

#### 4.1.6.1 Modo Tempo-Transição:

Transdutores Úmidos: +/- 0,2% da escala cheia Transdutores Fixos: +/- 0,2% a 0,5% da escala cheia

#### 4.1.6.2 Modo TransFlexão:

Transdutores Fixos: +/- 0,5% da escala cheia.

#### 4.1.7 Precisão Energética

A precisão das medições de energia é uma combinação da precisão das medições associadas de vazão e temperatura

#### 4.1.7.1 Modo Tempo-Transição:

1% da leitura típica para sistemas calibrados.

#### 4.1.7.2 Modo TransFlexão:

2% da leitura típica para sistemas calibrados.

#### 4.1.8 Tipos de Fluído

#### 4.1.8.1 Modo Tempo-Transição:

Fluidos acusticamente condutivos, incluindo a maioria dos líquidos limpos e muitos com sólidos arrastados ou bolhas de gás. A máxima fração vazia depende da freqüência do carregador de interrogação do transdutor, do comprimento do percurso e da configuração do tubo.

#### 4.1.8.2 Modo TransFlexão:

Fluídos multifásicos, incluindo esgoto bruto, lama, lodo, areias betuminosas, líquidos acusticamente atenuantes e outras aplicações exigentes.

### 4.2 Especificações Elétricas

As especificações elétricas para o fluxômetro Modelo DF868 são divididas nas seguintes categorias:

#### 4.2.1 Fornecimento de energia

#### 4.2.1.1 Padrão:

100 a 130 VAC , 50/60 Hz 200 a 265 VAC, 50/60 Hz

#### 4.2.1.2 Opcional:

12 a 28 VDC, ±5%

#### 4.2.2 Uso de Energia

Máximo 20 W

#### 4.2.3 Modos Operacionais

#### 4.2.3.1 Medição de Vazão:

Tempo de transição para transdutores úmidos ou fixos. TransFlexão para transdutores fixos.

#### 4.2.3.2 Medição de Energia:

Para calcular a taxa de fluxo de energia, use a Placa de Entrada Analógica para transmissores. Use a placa de entrada RTD para RTDs diretos.

#### 4.2.4 Conformidade Européia

Esta unidade cumpre com a Diretiva EMC 2004/108/EC e com a Diretiva de Baixa Voltagem 2006/95/EC (Instalação Categoria II, grau de poluição 2).

#### 4.2.5 Cumprimento do Local Classificado como Perigoso

#### 4.2.5.1 CENELEC:

ISSeP Ex 96D1031261, EEx d IIC T6 quando alojado no local GUB 6.

#### 4.2.5.2 NEC:

Corporação de Pesquisa Mútua Fabril, J.K. 3Z9A1.AX, classe I, divisão 2, grupo A,B,C,D; classe II, divisão 2, grupo F,G; classe III, divisão 2, tipo 4X, tamb 50°C T4

#### 4.2.5.3 CEC:

Associação de Padrões Canadenses, LR44204,classe I, divisão 2, grupo A, B, C, D; classe II, divisão 2, grupo F,G; ; classe III, divisão 2, tipo 4X, tamb 50°C T4

Nota: Consulte o Certificado de Cumprimento para detalhes.

#### 4.2.6 Especificações de entrada/saída

#### 4.2.6.1 Teclado:

Teclado de membrana com 39 teclas com resposta tátil.

#### 4.2.6.2 Tela:

Ambos os modelos de um e dois canais têm software independentes, configuráveis com mostrador gráfico LCD de 64 x 128 pixels.

#### 4.2.6.3 Interface Digital:

Padrão: RS232 Opcional: R 485 (multiusuário) Modbus® RTU Modbus TCP Servidor OPC Eternet

#### 4.2.6.4 Opções de Entrada Analógica:

Selecione até 3 placas de um dos seguintes tipos: Transmissor da Placa de Entrada com duas entradas isoladas, 0/4-20 mA e energia de curva de 24-V. *Placa de entrada RTD*, com duas entradas RTD isoladas de 3 fios; abrangência – 148º a 662º F (-100º a 350ºC).

#### 4.2.6.5 Opções de Saída Analógica:

Todos os medidores vêm com 2 saídas de corrente isoladas  $0/4$ -20 mA (carga máxima: 550  $\Omega$  ohms). Seleção opcional de até 3 placas de saída adicionais, cada uma com 4 saídas isoladas de 0/4-20 mA (carga máxima de 1000 ohms).

#### 4.2.6.6 Opções da Saída de Frequência / Totalizador:

Selecione até 3 placas de saída de frequência/totalizador, cada uma com 4 saídas por placa, máx. 10 kHz.

Todas as placas permitem software selecionável funcionando em 2 modos: Modo Totalizador: um pulso por unidade definida de parâmetro (ex. 1 pulso/Gal) Modo Frequência: frequência de pulso proporcional à magnitude do parâmetro (ex. 10Hz = 1gpm)

#### 4.2.6.7 Opções de Alarme::

Selecione até 2 placas de um dos seguintes tipos: Placa Básica de Relé com 3 relés de Formato C de utilidade geral Placa Hermética de Relé com 3 relés de Formato C vedados hermeticamente.

Voltagem máxima de relés:

120 VAC Voltagem AC (corrente alternada), 28 VDC Voltagem DC(corrente contínua) , 5A AC/DC, 60 VA Energia AC, 30 W Energia DC (utilidade geral) ou 56 W Energia DC (Hermeticamente vedado)

Nota: Um máximo de 6 placas de opção entrada/saída podem ser instaladas.

### 4.3 Especificações Operacionais

As Especificações Operacionais para o fluxômetro modelo DF868 são divididas nas categorias seguintes:

#### 4.3.1 Programação de Parâmetros do Local

Interface do operador controlador do menu usando teclas das funções "soft" e teclado. Armazenagem para 10 locais.

#### 4.3.2 Registro (conexão) de Dados

Teclado programável para ajuste das unidades de conexão, intervalos de atualização, tempos de iniciação e paradas. Capacidade de memória para mais de 43 mil pontos de dados de vazão em uma conexão linear ou circular.

#### 4.3.3 Funções do Mostrador (Display

O mostrador gráfico de cristal líquido mostra a vazão em formato numérico ou gráfico. Também mostra dados registrados e diagnósticos.

#### 4.3.4 Saída para Sinal da Impressora

Suporta ampla variedade de impressoras térmicas e de impacto. Dados de saída em formato numérico ou gráfico ("diagrama de fita").

### 4.4 Especificações do Transdutor

As Especificações do Transdutor para o fluxômetro DF868 estão assim divididas:

#### 4.4.1 Transdutores de Vazão Ultra-sônicos Úmidos

#### 4.4.1.1 Faixa de temperatura

Padrão: –40° a 100°C Opcional: –190° a 600°C

#### 4.4.1.2 Faixa de Pressão

Padrão: 0.1013 a 20 MPa Opcional: Pressões mais altas sob consulta.

#### 4.4.1.3 Materiais

Padrão: Aço inoxidável 316 Opcional (para ligações Pan-Adapta isolantes): Titânio, Hastelloy®, PVC, PVDF e outros

#### 4.4.1.4 Conexões de Processo

Padrão: NPTM 1" ou NPTM 3/8" Opcional: RF flangeado, encaixe soldado, fusível unido e outros

#### 4.4.1.5 Montagem

Peça em bobina, torneira quente, torneira fria.

#### 4.4.1.6 Classificações de Área

Padrão: Utilidade geral Opcional: *À prova de explosão:* Classe I, Div. 1, Grupos C e D; Classe II, Grupos E, F e G; Classe III Anti-*Chamas:* (<u>x</u>) II 2 G EEx d IIC T6 Impermeável: Tipo 4/IP65 Submergível.

#### 4.4.2 Transdutores de Vazão Ultra-sônicos Fixos

#### 4.4.2.1 Faixa de temperatura

Padrão: -40º a 150ºC Opcional: -190º a 300ºC

#### 4.4.2.2 Montagem

Corrente ou fita em aço inoxidável, instalações magnéticas fixas ou soldadas

#### 4.4.2.3 Classificações de Área

Padrão: Utilidade geral Opcional: À prova de explosão: Classe I, Div. 1, Grupos B, C e D; Classe II, Grupos E, F e G; Classe III Anti-Chamas:  $\langle \overline{\xi_x} \rangle$  II 2 G EEx md IIC T6-T3. Impermeável: Tipo 4/IP65. Submergível.

Nota: Transdutores, peças em bobina e aparelhos fixos para aplicações especiais estão disponíveis. Consulte a fábrica para detalhes..

#### 4.4.3 Transdutores de Temperatura

Circuito energizado, RTD's de platina 3 fios; tipos úmidos (thermowell) e fixos estão disponíveis (Entradas RTD devem ser apenas PT100).

#### 4.4.3.1 Precisão

0,15º, RTD's úmidos (pares comparados)

#### 4.4.3.2 Faixa

-20º a 260ºC

Nota: Não todos os extremos dos parâmetros podem ser alcançados simultaneamente.

#### 4.5 Tamanhos dos Tubos e Materiais

#### 4.5.1 Transdutores Úmidos

#### 4.5.1.1 Materiais

Todos os metais e a maioria dos plásticos (consulte a fábrica para concreto, vidro e cimento)

#### 4.5.1.2 Tamanho dos Tubos

Modo tempo-Transição: (ID) 25,4 mm até 5 m) e maiores

#### 4.5.2 Transdutores Fixo

#### 4.5.2.1 Materiais

Todos os metais e a maioria dos plásticos (consulte a fábrica para concreto, materiais compostos e altamente corrosivos ou tubos revestidos)

#### 4.5.2.2 Tamanho dos Tubos

Modo Tempo-Transição: Diâmetro externo (OD) 12,7 mm a 7,6 m e maiores

Modo TransFlexão: Diâmetro externo (OD) 5 cm a 5 m e maiores.

Espessura das Paredes do Tubo Até 76,2 mm

#### 4.6 Interface do Software

A opção do software PanaView® liga o DF868 a um PC. Software inclui um CD e manual.

# Apêndice A. Conformidade com Marca CE

### A.1 Introdução

Para a conformidade com Marca CE, o fluxômetro modelo DF868 deve ser instalado conforme as instruções de este apêndice.

IMPORTANTE: Conformidade marca CE é requerida apenas para unidades projetadas para serem usadas em países da CEE (Comunidade Écon. Européia).

### A.2 Instalação

O Modelo DF868 deve ser instalado com a fiação recomendada e todas as conexões devem ser adequadamente protegidas e aterradas. Consulte a Tabela 16 para exigências específicas.

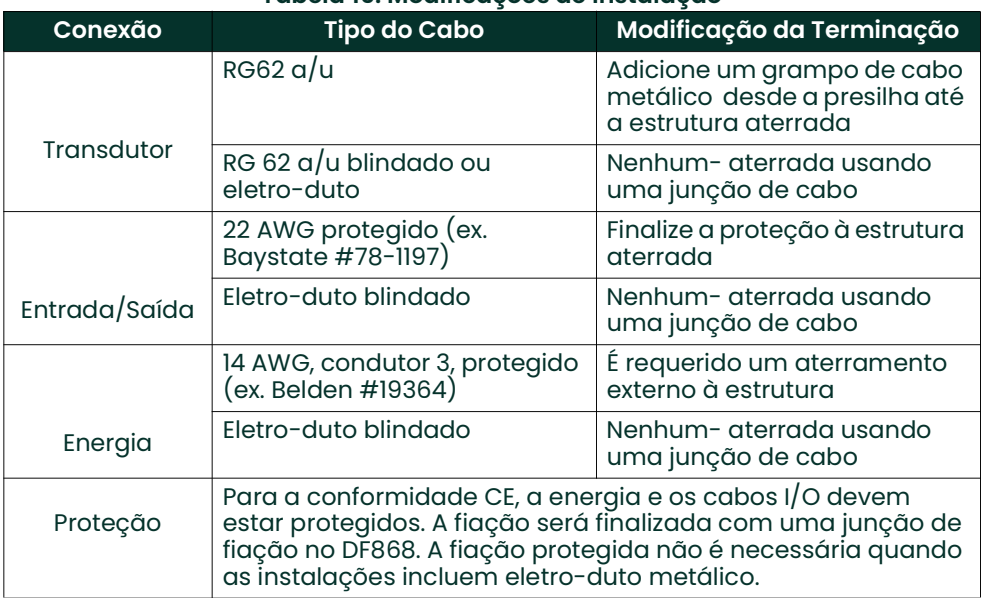

### Tabela 16: Modificações de Instalação

### A.3 Aterramento Externo

Para a conformidade da marca CE, toda a parte eletrônica e o equipamento transdutor devem conter cada um, uma fiação aterrada anexa.

Nota: Se o modelo DF 868 está instalado como descrito neste apêndice, a unidade cumprirá com a Diretiva EMC89/336/EEC.

# Apêndice B. Registro de dados

## B.1 Programas de Opções Instalados

Sempre que um programa de opção é instalado em uma das aberturas de expansão do modelo DF868, registre o tipo de programa e qualquer informação de ajuste adicional de acordo com a Tabela 17.

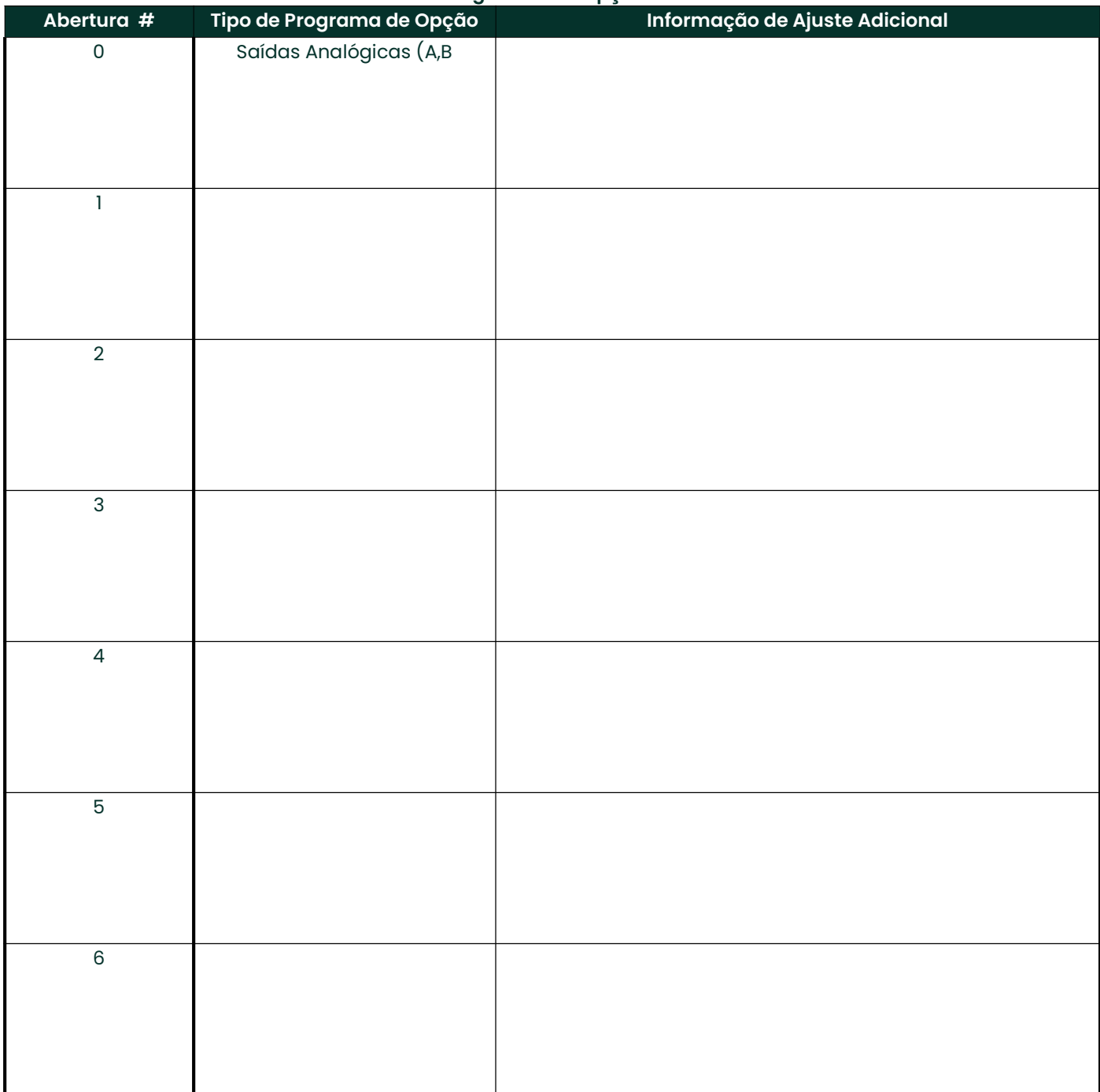

#### Tabela 17: Programas de Opções Instalados

## B.2 Dados Iniciais de Ajuste

Após o fluxômetro modelo DF868 ter sido instalado, algum ajuste dos dados iniciais devem ser ingressados via o<br>Programa do Usuário, antes da operação. Registre essa informação na Tabela 18.

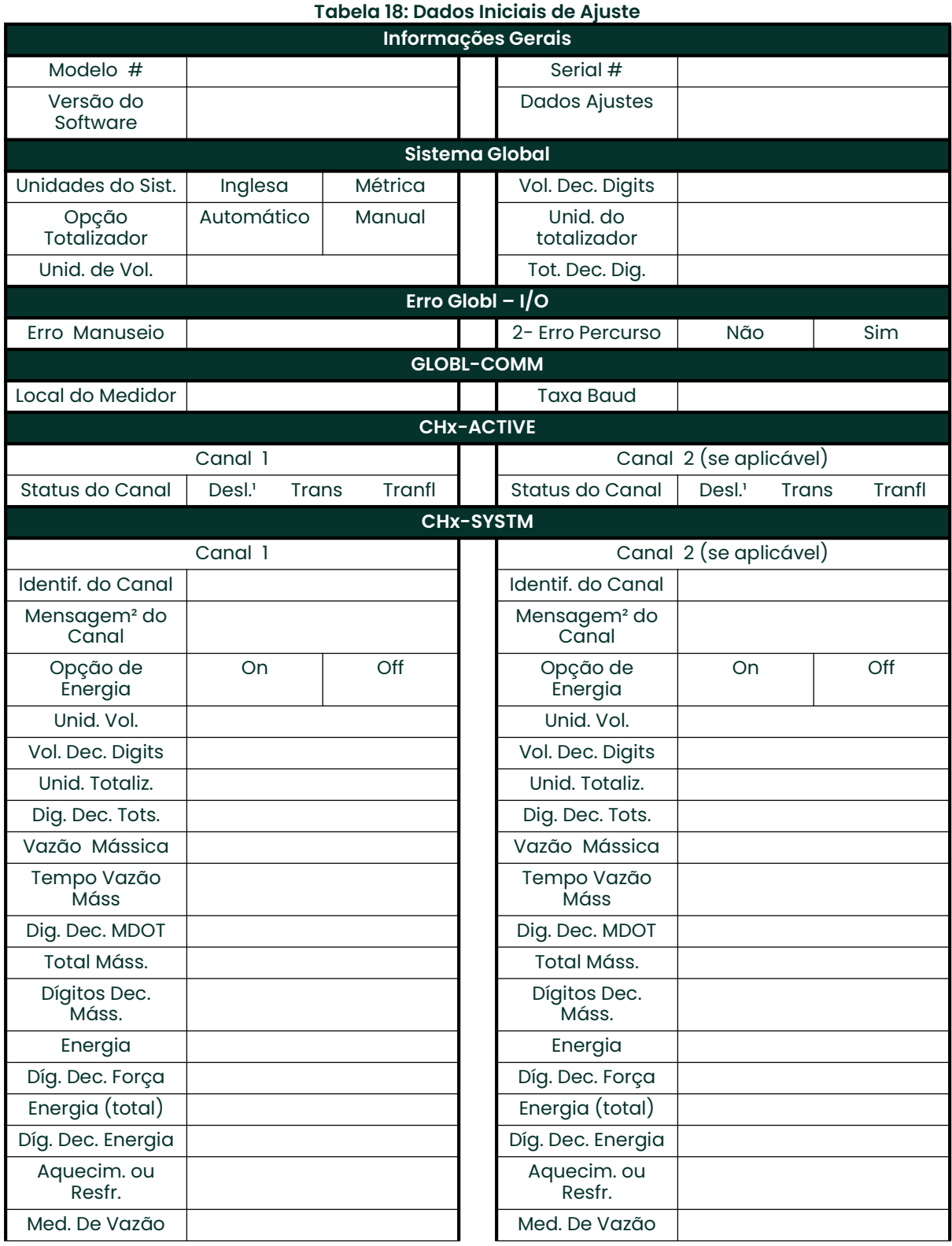

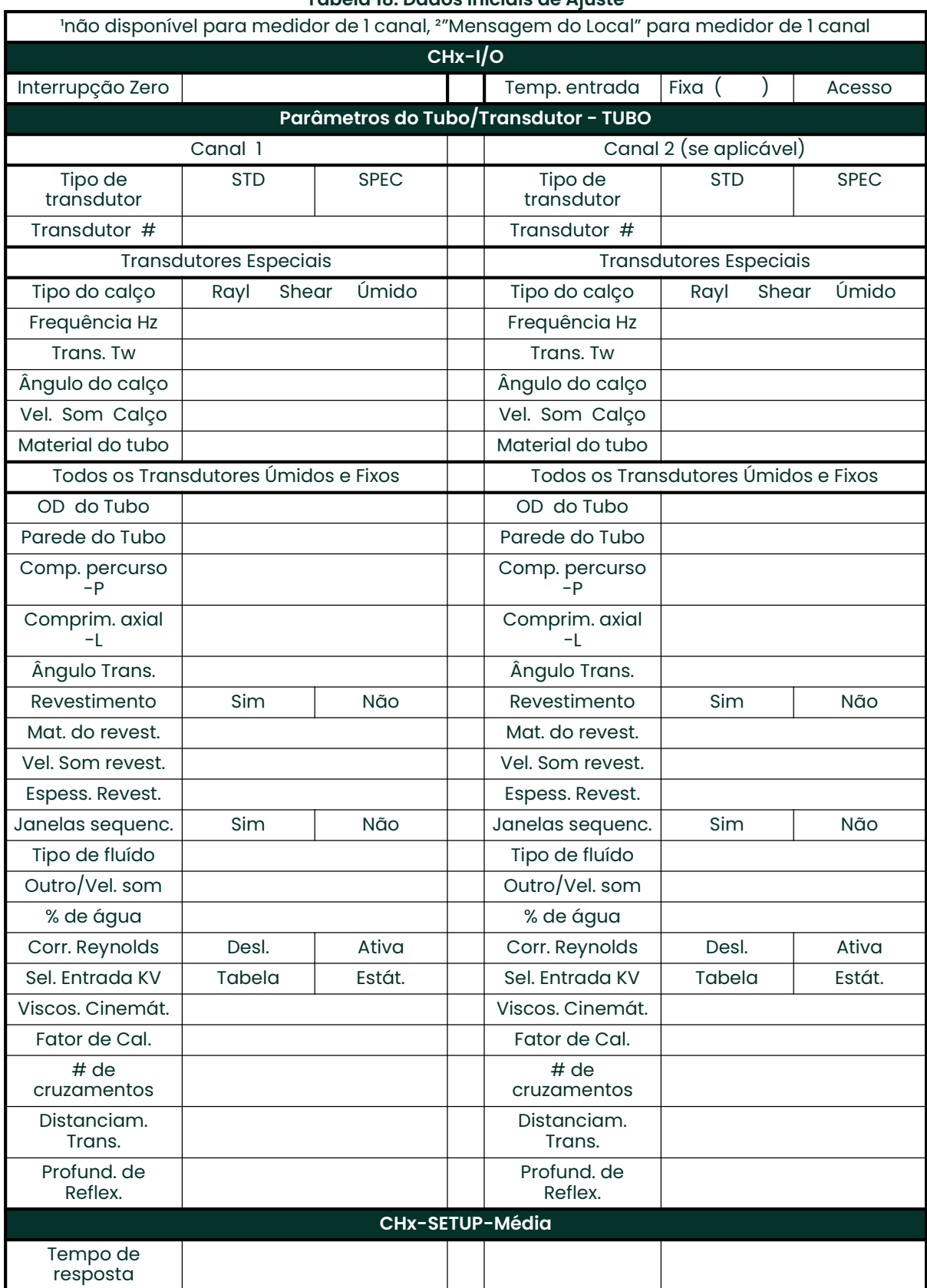

#### Tabela 18: Dados Iniciais de Ajuste

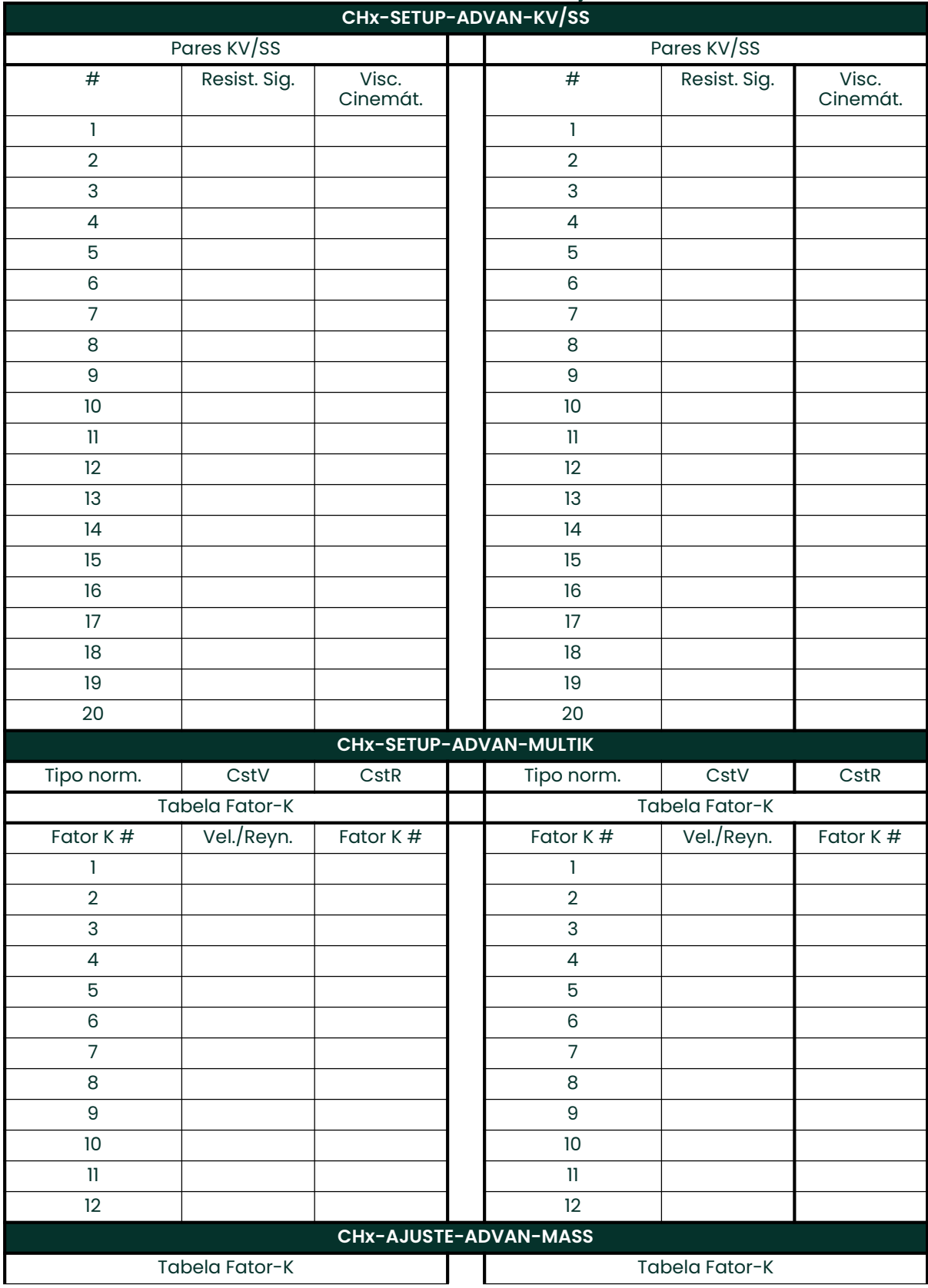

## Tabela 18: Dados Iniciais de Ajuste

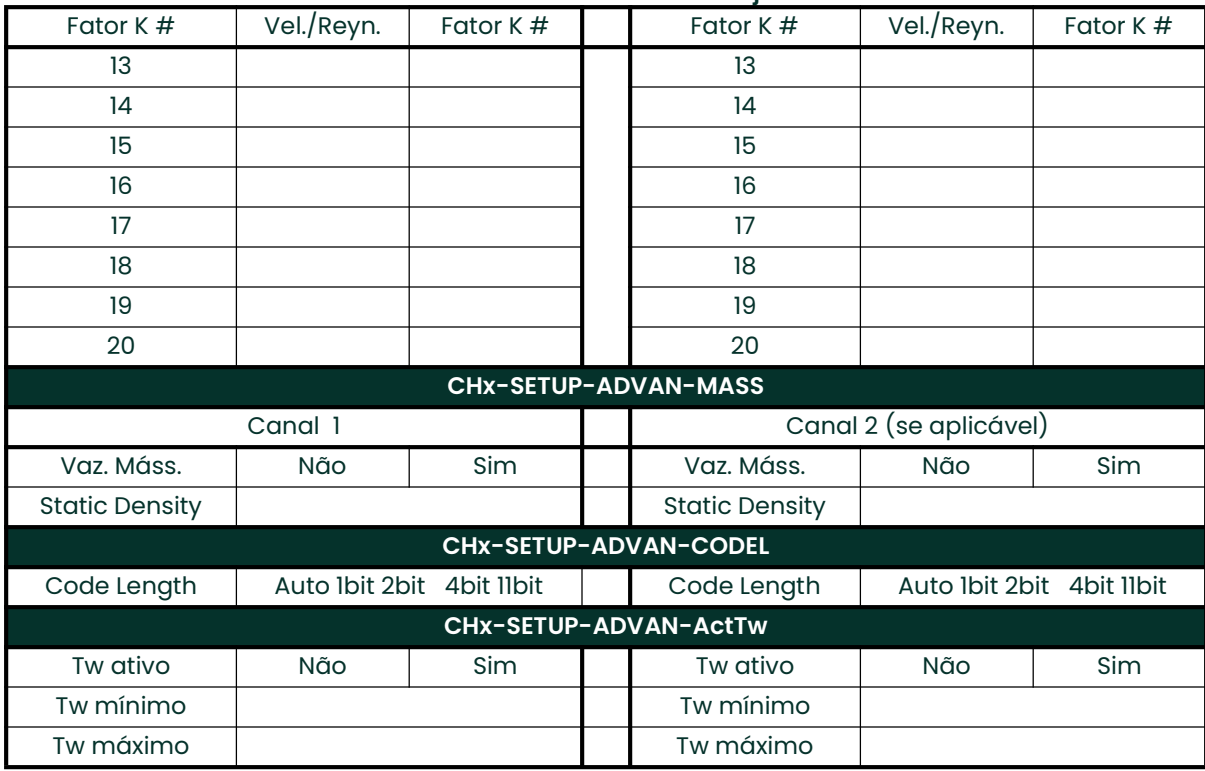

#### Tabela 18: Dados Iniciais de Ajuste

# Apêndice C. Estrutura Opcional

### C.1 Introdução

Sob requisição, o fluxômetro DF868 pode ser fornecido em uma estrutura diferente do padrão tipo X4, descrita no capítulo 1, Instalação, deste manual. Embora a instalação padrão e as instruções de cabeamento ainda se aplicam em termos gerais, alguns dos detalhes podem variar para diferentes tipos de estrutura (cercados). Consulte as seções apropriadas deste apêndice para o tipo específico de estrutura fornecida.

### C.2 Estrutura de Montagem do Rack

O DF868 está disponível em uma estrutura de montagem de rack para instalação em uma estante de padrão de eletrônica de 19". Consulte a fig. 9, pág. 57 para as dimensões desta unidade. Simplesmente deslize o modelo DF868 na estante, na altura desejada e fixe a unidade firmemente à estante com quatro parafusos nos locais determinados das laterais do painel frontal. Após a unidade ter sido fisicamente montada na estante, vá até a próxima seção para instruções sobre a instalação/ligação do medidor.

Após a unidade ter sido fisicamente montada na estante, vá até a próxima seção para instruções sobre a instalação/ligação do medidor.

### C.3 Instalação da Montagem do Rack

A montagem do rack do modelo DF868 requer exatamente as mesmas conexões elétricas que a versão padrão. Contudo, as localizações e tipo de conectores usados para os vários componentes, são diferentes. Consulte a Figura 10 na página 16 e complete as etapas seguintes:

- 1. Instale a entrada de energia no lado direito do painel traseiro como segue::
	- a. Tenha certeza de estar usando um fusível (item #4) do tamanho e tipo apropriados.
	- b. Conecte a extremidade fêmea do cabo fornecido ao receptáculo da entrada de energia (item # 3)
	- c. Conecte o terminal do parafuso aterrado (item # 2) a um ponto aterrado do rack.
- 2. Instale os *transdutores* como segue:
	- a. Conecte o par de cabos fornecidos com o medidor ao Canal 1 à montante e os conectores do transdutor BNC à jusante, no lado esquerdo do painel traseiro.
	- b. Para um medidor de 2 canais, repita a etapa acima para os conectores do transdutor do Canal 2 (se o segundo canal for usado)
	- c. Complete a instalação do transdutor conforme as instruções do Capítulo 1, Instalação, deste manual.
- Instale as *saídas analógicas* 0/4-20 mA no lado esquerdo do painel traseiro, conforme as instruções do Capítulo 1, Instalação, deste manual..
- 4. Instale a porta serial RS232 completando as etapas seguintes::
	- a. Compre ou prepare um cabo serial adequado. Este cabo deveria ter um conector padrão fêmeo DB9, instalado como mostra a Figura 10 na página 16, para conexão ao painel traseiro do modelo DF868. A outra extremidade deveria estar como requerido para o dispositivo externo.
	- b. Complete a instalação da porta serial conforme as instruções do Capítulo I, *Instalação*, deste manual..
- 5. Ligue qualquer programa de opção instalado, usando os mesmos procedimentos descritos no Capítulo 1, Instalação, deste manual e a indicação de pino # mostrado na Figura 10 na página 16.
- 6. Coloque o interruptor de energia (item # 1) na posição ON (ligar)

O modelo DF868 está agora completamente ligado. Vá ao Capítulo 2, Ajuste Inicial, para informações adicionais, neste manual.

### C.4 Montagem do Painel Frontal no Rack

O teclado e a tela LCD (Liquid Crystal Display) para a montagem do rack do modelo DF868, estão localizados no painel frontal. Estes ítens são idênticos em forma e função àqueles usados na estrutura Tipo X-4, mas o layout é algo diferente.

Consulte a Figura 11 na página 31 para o layout do painel frontal da montagem do rack do modelo DF868 e siga os procedimentos padrão, detalhados no corpo principal deste manual.

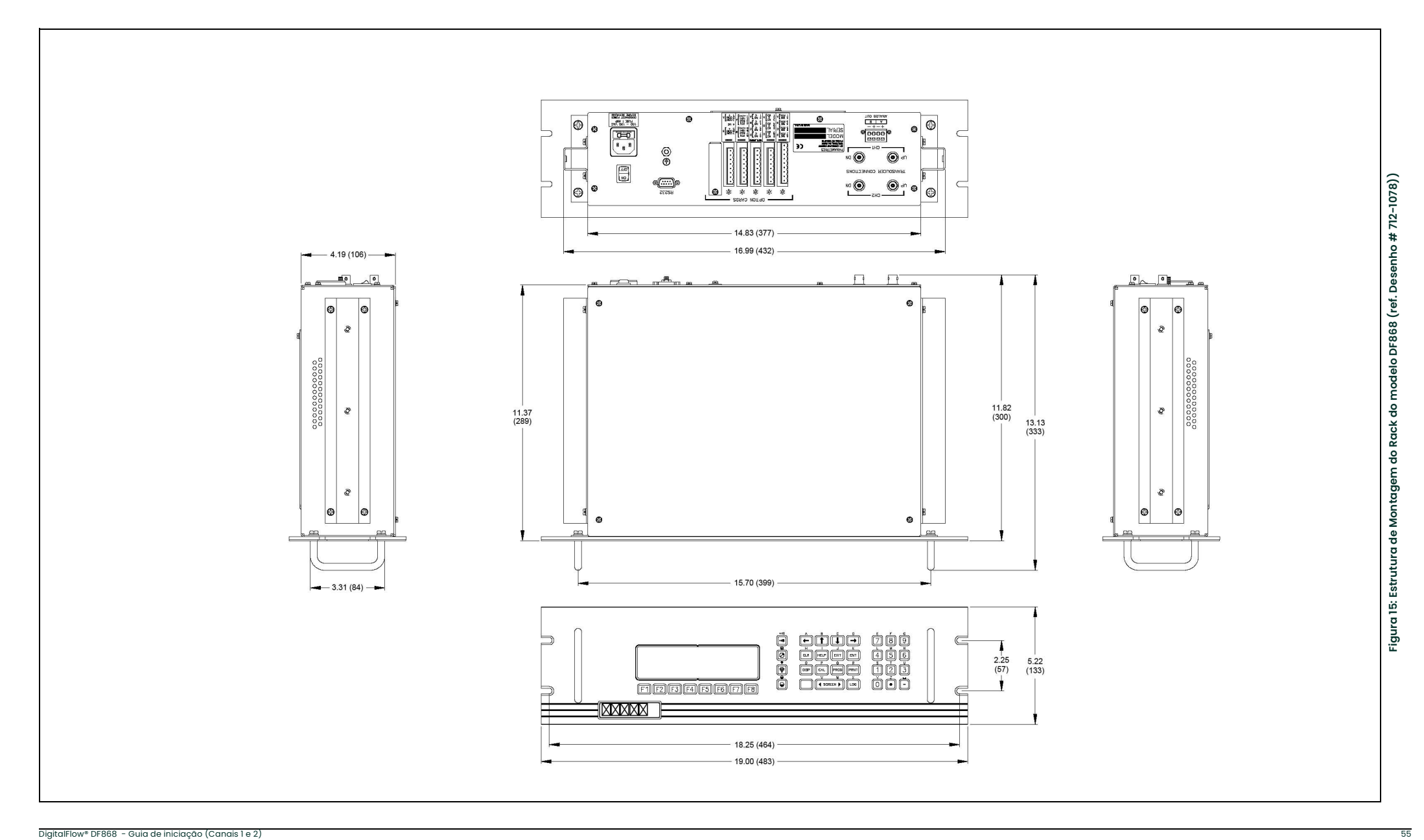

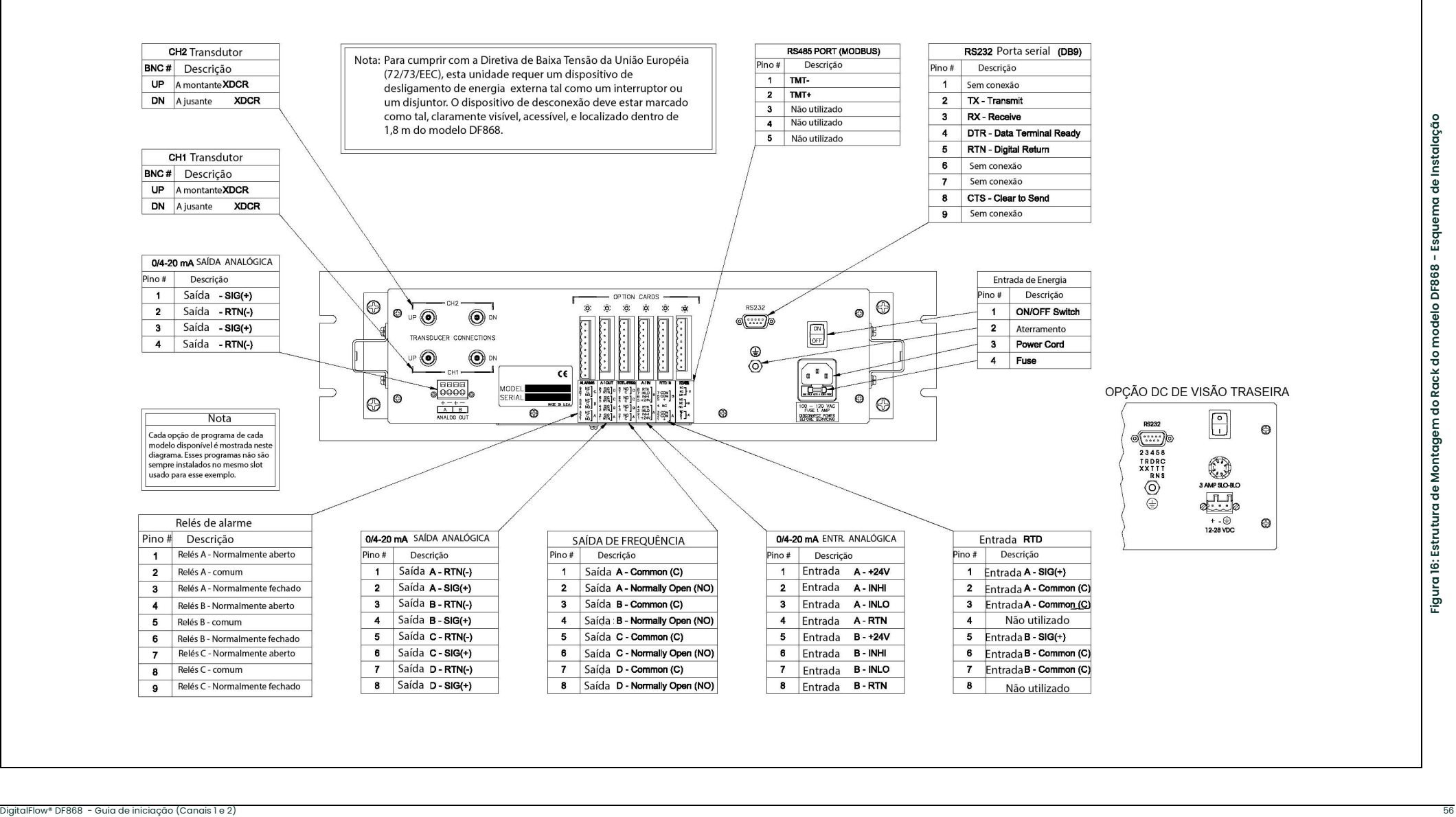

![](_page_66_Figure_1.jpeg)

# Apêndice D. Medindo Dimensões P e L

### D.1 Medindo P e L

Se você estiver usando transdutores úmidos, o DF868 requer que você ingresse o comprimento (P) e a dimensão axial (L). P é a distancia do transdutor face a face, e L é a projeção axial de P no fluxo de vapor.

Para determinar L, meça fisicamente a distancia entre o centro da portinhola do transdutor na parede interna como mostra a Figura 18, se possível. Se não, consulte a fábrica..

![](_page_68_Figure_5.jpeg)

Figura 18: Vista superior da Instalação do Transdutor 180°

Para determinar P, você precisa o seguinte:

- o diâmetro interno do cano (ID)
- a espessura da parede (WT)
- o comprimento do acoplamento do cano instalado (CL)
- a profundidade da face dos transdutores (FD)
- o ângulo de montagem (MA)

Use a Figura 19 para medir adequadamente o comprimento do acoplamento. Tipicamente, a face do transdutor é posicionada do lado externo do diâmetro interno (ID) do cano, ou levemente retraída dentro do acoplamento.

![](_page_69_Figure_1.jpeg)

Figura 19: Determinação do Comprimento do Acoplamento do Cano

Use a fórmula seguinte para determinar a dimensão P:

$$
[ID + 2(WT)] / (cosMA) = 2 (CL-FD) = Dimensão P
$$

Por exemplo, dado o seguinte:

- diâmetro interno (ID) = 48"
- espessura da parede (WT) = 3/8"
- comprimento do acoplamento instalado (CL) = 2,0"
- profundidade da face do transdutor  $(FD) = 1,75"$
- ângulo de montagem (MA) = 45º

A dimensão P seria: [48 + 2(3/8)] / (0,7071) + 2(2,0 – 1,75) = 69,4"

#### A

![](_page_70_Picture_354.jpeg)

B

![](_page_70_Picture_355.jpeg)

### C

![](_page_70_Picture_356.jpeg)

#### D

![](_page_70_Picture_357.jpeg)

#### E

![](_page_70_Picture_358.jpeg)

#### Fiação Porta Serial . . . . . . . . . . . . . . . . . . . . . . . . . . . . . . . . . . . . . . . . . . . 8 Transdutores . . . . . . . . . . . . . . . . . . . . . . . . . . . . . . . . . . . . . . . 2,3 Fundação de Campo Medições disponíveis. . . . . . . . . . . . . . . . . . . . . . . . . . . . . . . .37 Garantia . . . . . . . . . . . . . . . . . . . . . . . . . . . . . . . . . . . . . . . . . . . . .67 I  $\frac{1}{\sqrt{1-\frac{1}{\sqrt{1-\frac{1$

![](_page_70_Picture_359.jpeg)

![](_page_70_Picture_360.jpeg)

![](_page_70_Picture_361.jpeg)

#### P

![](_page_71_Picture_280.jpeg)

### R

![](_page_71_Picture_281.jpeg)

![](_page_71_Picture_282.jpeg)

### T

![](_page_71_Picture_283.jpeg)

### U

![](_page_71_Picture_284.jpeg)
## **Garantia**

Todo instrumento fabricado por Panametrics tem garantia de estar isento de defeitos de material e de acabamento. A responsabilidade desta garantia está limitada para restaurar o instrumento para sua operação normal ou a sua substituição, no julgamento exclusivo da Panametrics. Os fusíveis e baterias estão especificamente excluídas de qualquer responsabilidade. Esta garantia é efetiva a partir da data de entrega ao comprador original. Se a Panametrics determinar que o equipamento esta com defeito, o período de garantia é de:

- 1 (hum) ano para falhas elétricas ou mecânicas, da data de entrega
- 1 (hum) ano para a vida útil do sensor, da data de entrega.

Se Panametrics determinar que o equipamento foi danificado por uso ou instalação inapropriada, por uso de peças de reposição não autorizado ou condições de operação fora das orientações especificadas por Panametrics, os reparos não serão cobertos por esta garantia.

As garantias apresentadas aqui são exclusivas e substituem todas as outras garantias ou estatutária, expressa ou implícita (incluindo garantias ou comercialização e aptidão para um propósito particular, e garantias que surgirem no transcurso do acordo ou uso ou marca)

## Política de Devolução

Se um instrumento Panametrics apresentar defeito dentro do período de garantia, deverá ser seguido o procedimento:

- 1. Notifique Panametrics, fornecendo detalhes completos do problema, providenciando o número do modelo e número de série do aparelho. Se a natureza do problema indicar a necessidade de manutenção de fábrica, a Panametrics emitirá o NÚMERO DE AUTORIZAÇÃO DE DEVOLUÇÃO (RAN), e providenciará instruções de remessa para a devolução do instrumento para um centro de serviços.
- 2. Se Panametrics instrui para enviar o instrumento no centro de serviços, deve ser enviada com pré-pago para a estação de serviços autorizada, indicada nas instruções de remessa.
- 3. Após a recepção, Panametrics avaliará o aparelho para determinar a causa do problema.

Então, um dos seguintes caminhos de ação será tomado:

- Se o dano for cobrado sob os termos da garantia, o instrumento será reparado sem ônus ao proprietário e devolvido.
- Se a Panametrics determinar que o dano não esta sob os termos da garantia, ou se a garantia tiver expirado, será feita uma estimativa para o custo do reparo a taxas padrão. Após a recepção da aprovação do proprietário para realizar o reparo, o instrumento será reparado e devolvido.

[nenhum conteúdo projetado para esta página]

# **Centros de Apoio ao Cliente**

### **U.S.A.**

The Boston Center 1100 Technology Park Drive Billerica, MA 01821 U.S.A. Tel: 800 833 9438 (toll-free) 978 437 1000 E-mail: panametricstechsupport@bakerhughes.com

#### **Ireland**

Sensing House Shannon Free Zone East Shannon, County Clare Ireland Tel: +353 61 61470291 E-mail: panametricstechsupport@bakerhughes.com

Copyright 2023 Baker Hughes company.

This material contains one or more registered trademarks of Baker Hughes Company and its subsidiaries in one or more countries. All third-party product and company names are trademarks of their respective holders.

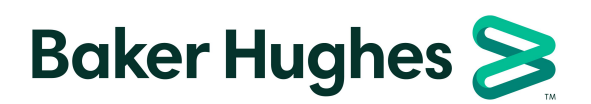

BH012C41 PT F (05/2023)